K-MIX

 キース・マクミレン、エヴァン・アダムス、ノア・アンブローズ、エヴァン・ボグニア、チャック・ カールソン、エメット・コーマン、デイヴ・クリス、トム・ファーガソン、マウリシオ・グリーン、マ ット・ヘティッチ、デイヴィッド・ヒシヌマ、サラ・ハウ、アンドレイ・フロンコ、コナー・レイシー、 カイル・ロベダン、ダン・マカナルティ、デニス・サピュテリ、ダスティン・シュルツ、クロエ・スタ ンパー、マキシム・スティネット、ニック・ワン、カーソン・ウィットレー、ブライアン・ライト、ス ティーヴン・ライト、ネイザン・ゾーンドーフにより開発されました。

本取扱説明書は、カールソン・ウィットレーが執筆およびデザインを担当しました。

バージョン1.3.5、2016 年 10 月24 日現在

 この取扱説明書の内容は情報提供の用途のみを想定したものであり、予告なしに変更されることがあ ります。また、Keith McMillen Instruments 社はその内容に責任を負うものではありません。本書に掲載 される情報については、正確を期すためのあらゆる努力が払われていますが、文書の質や適合性、正確 さについては、明示されているか否かに関わらず、保証の限りではありません。Keith McMillen Instruments 社は、本書の内容および関連する製品の内容を、特定の人物や組織への事前の報告なしに変 更する権利を保有します。また、Keith McMillen Instruments 社は、本製品および本書の使用もしくは使 用不能の状況に起因するいかなる種類の損害に関しても、たとえそのような損害が起こる可能性が既知 のものであったとしても、責任を負いかねます。

 本書のいかなる部分の複写や複製、編集、その他の方法による配布や記録も、その目的に関わらず、 Keith McMillen Instruments 社の文書による事前の許可なしに行うことを禁じます。

 本文書に含まれる製品およびブランドの名称は、それらを特定する目的のみに使用されたもので、提 携および推奨の意図はありません。Keith McMillen Instruments 社およびそのロゴ、K-Mix の名称および そのロゴは、Kesumo LLC の登録商標です。Apple、Finder、iPad、Mac、Macintosh および Mac OS は、 アメリカ合衆国およびその他の国で登録された Apple Inc.の商標です。Windows は、アメリカ合衆国お よびその他の国で登録された Microsoft Corporation の商標です。Intel は、アメリカ合衆国およびその他 の国で登録されたIntel Corporation およびその子会社の商標です。その他の製品名および会社名は全て、 それぞれの所有者による商標または登録商標です。本書で使用されたその他の会社や製品、商標、ブラ ンドの名称や称号は、それぞれの所有者の登録資産です。

©2007-2016 KeithMcMillen Instruments は、Kesumo LLC.の完全子会社です。無断複写・転載を禁止 します。

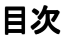

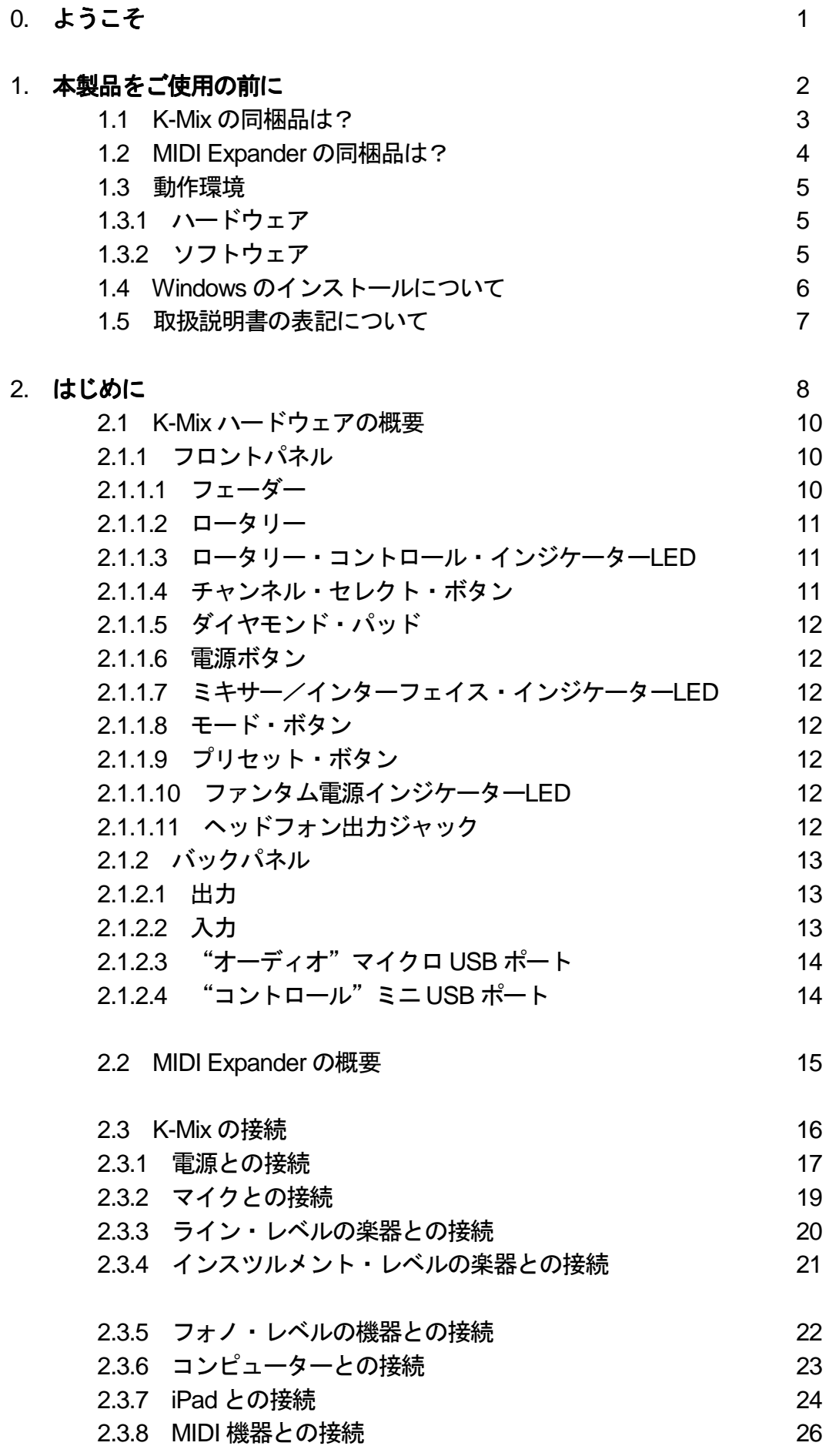

# 3. 機能の概要 3.1 スタンドアローン・ミキサー 29 3.2 USB オーディオ・インターフェース 29 3.3 MIDI 入出力 29 3.4 柔軟な入力系統 30 3.4.1 マイク入力 30 3.4.1.1 ファンタム電源 30  $3.4.1.2$ . *μ* Pre マイクプリアンプ 30 3.4.2 ライン・レベル入力 30 3.4.3 インスツルメント・レベル入力 30  $3.4.4$  フォノ・レベル入力  $30$  3.5 強力な出力系統 31 3.5.1 メイン出力 31 3.5.2 AUX (補助) 出力 31 センド・レベル 31 プリ/ポスト・フェーダー・センド フェージ 3.5.3 ヘッドフォン出力 32 32 32 32 32 3.6 オンボード DSP  $33$  3.6.1 EQ(イコライザー) 33 3.6.1.1 ロー・シェルフ 34 3.6.1.2 ミッド・バンド 3.6 キャング 34 3.6.1.3 ハイ・シェルフ 35 3.6.2 ノイズ・ゲート 35 3.6.3 コンプレッサー 36 3.6.4 リバーブ 36 3.6.5 "ランブル"フィルター 37 3.7 ステレオ・パンニング 37 3.8 サラウンド・パンにング 37 3.8.1 マルチ・スピーカーの配置 3.8.1 マルチ・スピーカーの配置 3.8.2 アンビソニックス 37 3.8.3 ベース・マネージメント 38 コンピューター 38 3.9 プリセット 38 3.9.1 内蔵プリセット 38

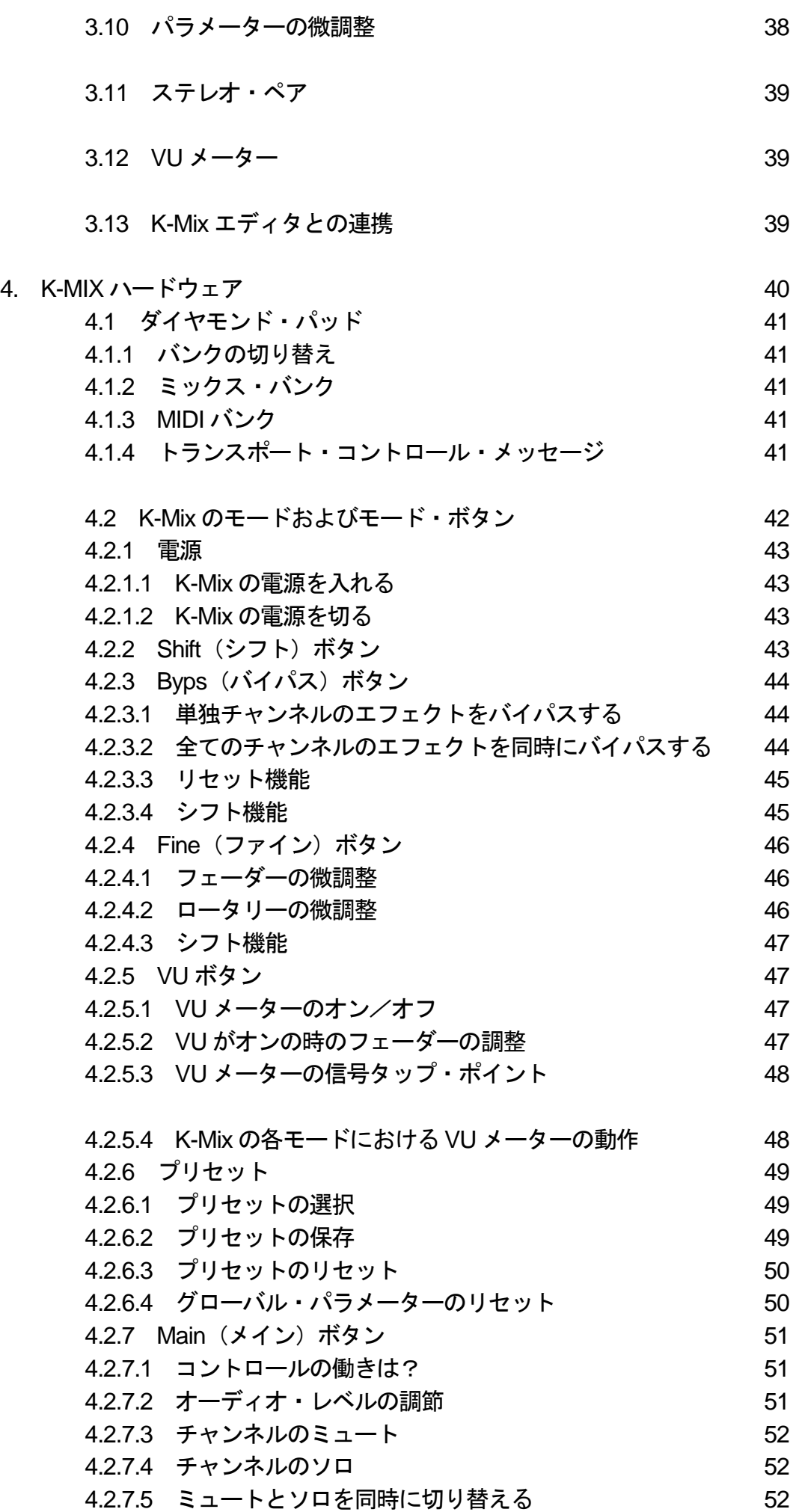

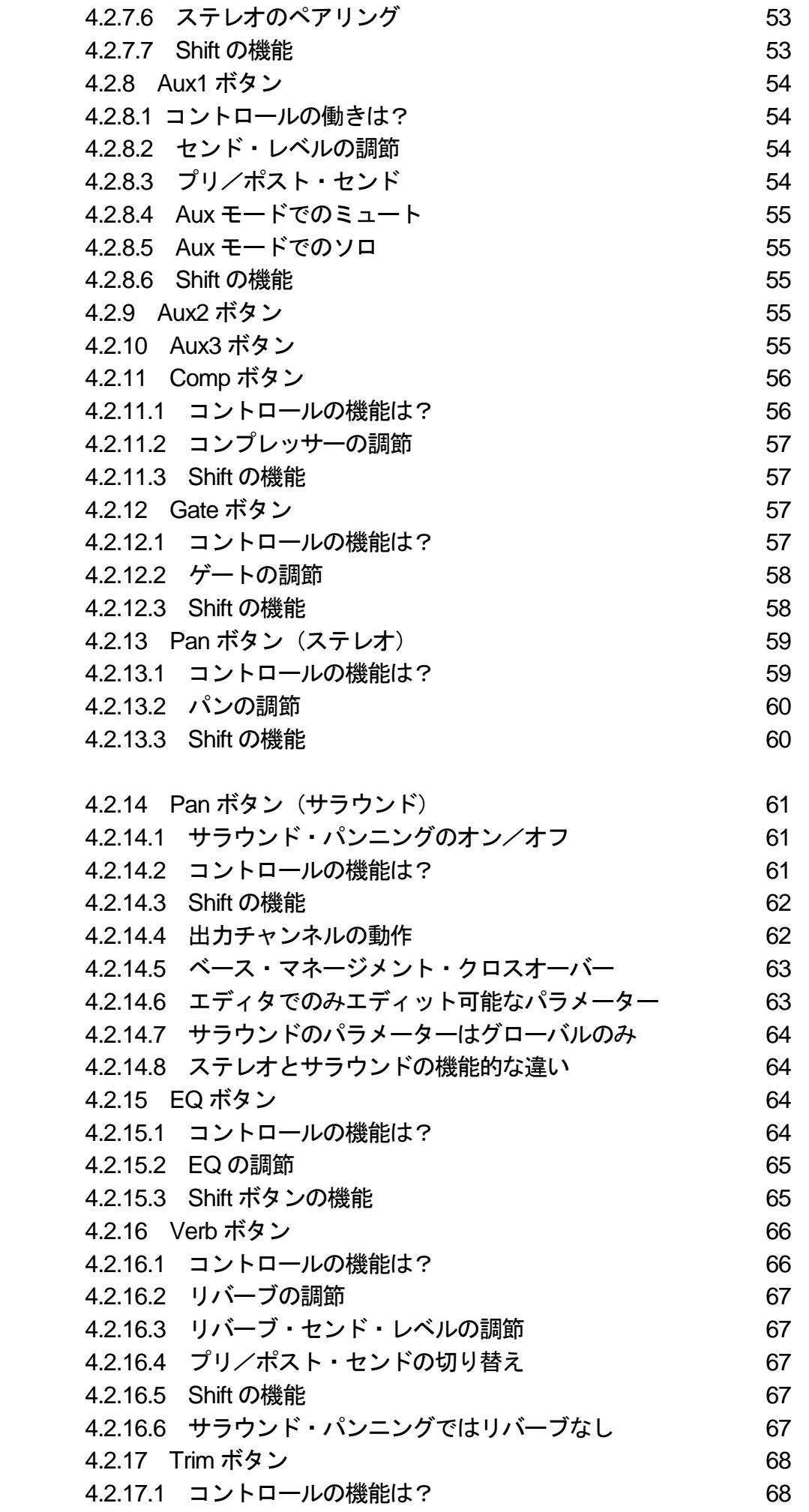

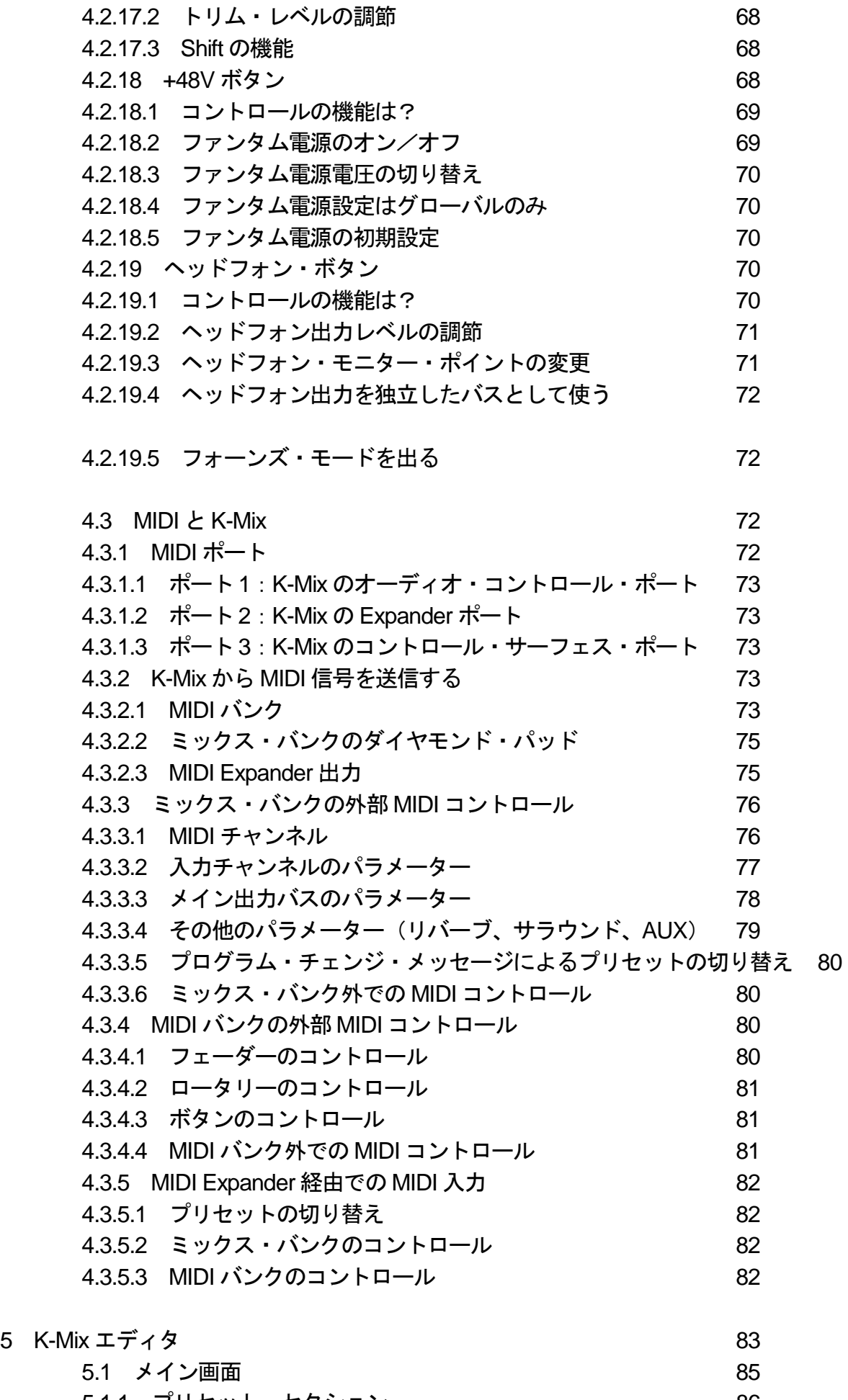

 5.1.1 プリセット・セクション 86 5.1.1.1 プリセット・ライブラリー 86

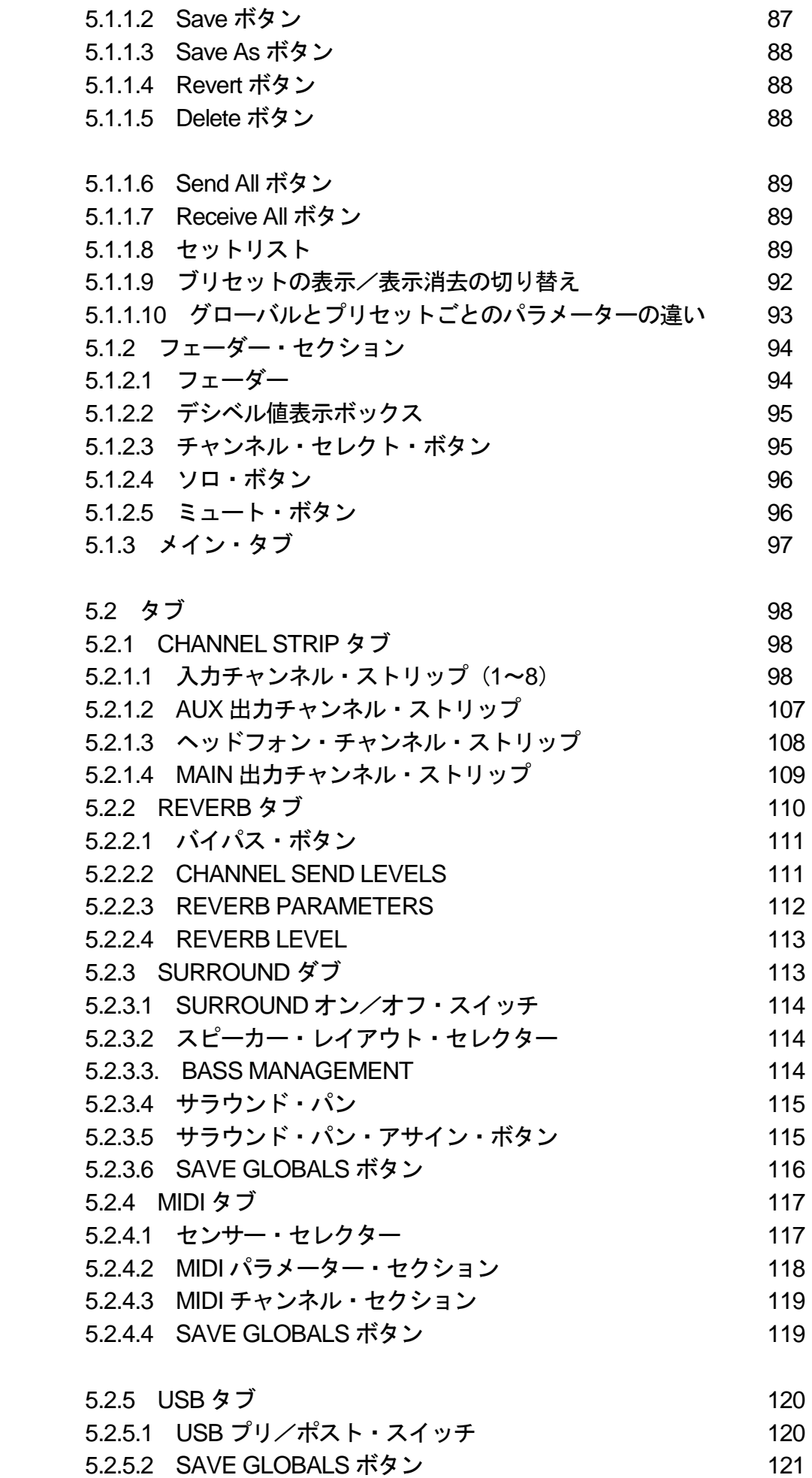

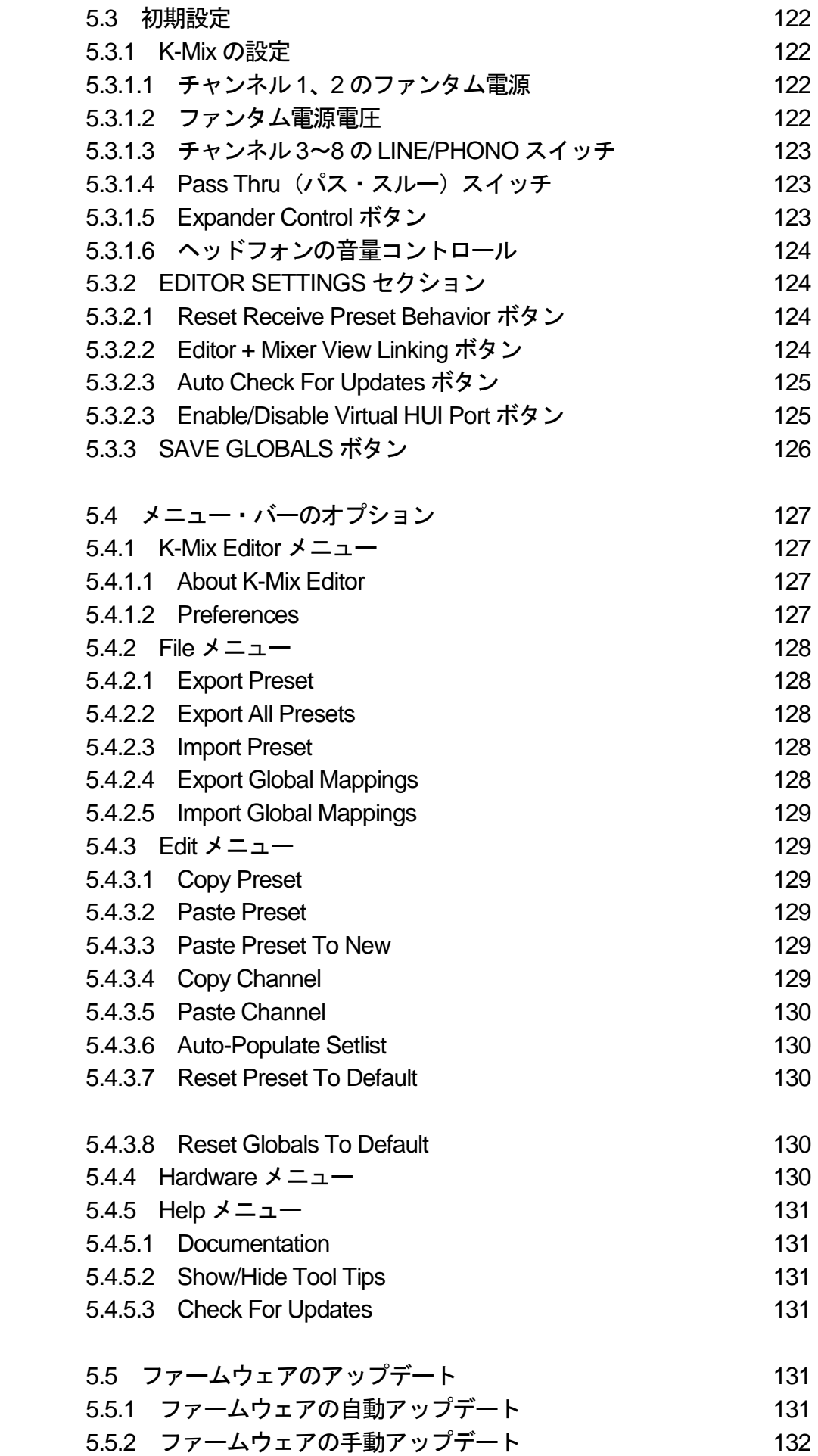

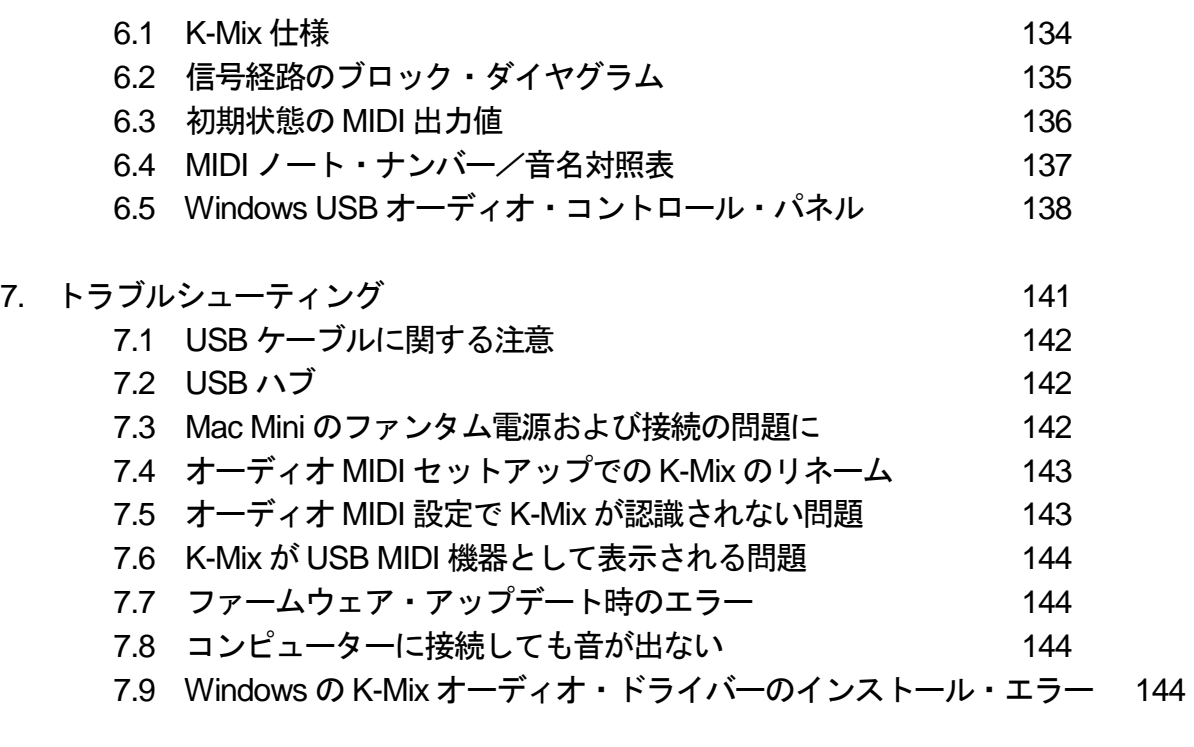

- 8. よくある質問 2000 2000 2000 2000 2000 2000 2000 2000 2000 2000 2000 2000 2000 2000 20
- 9. 安全のために インファイル インター・コンピュータ インター・コンピュータ 150

ようこそ

 K-Mix の世界へようこそ! この取扱説明書をお読みになれば、真の K-Mix 魔術師への大きな一歩が 踏み出せます! 打って出る前に魔法のローブと帽子を身につけ、道具の使い方を覚え、あなたの実力 を蓄えてください。

 本書の目的は、K-Mix のハードウェアとソフトウェアの使い方について、役に立つ情報を提供するこ とです。あらゆるレベルのユーザーの方々を対象にしていますが、オーディオに関する基本的な概念や 用語については説明していません。みなさんがオーディオ機器を扱った基礎的な経験をお持ちであるこ とを前提としています。

各種ファイルのダウンロード

K-Mix 関連のソフトウェアは、Pearl USA の専用 Web サイト「Pearl-Electronics-Support」または、 KMI のウェブサイトからダウンロードできます:

www.pearl-electronics-support.com http://www.keithmcmillen.com/downloads

本製品をご使用の前に

# **1.1 K-Mix** の同梱品は?

K-Mix 本体

ミキシングに使用します。

マイクロUSB ケーブル

K-Mix をコンピューターやタブレットと接続します。

ミニ USB ケーブル

K-Mix と USB 電源またはKMI MIDI Expander を接続します。

USB 電源およびアダプター

+5V DC、1.5A

K-Mix の電源です。国際規格の接続アダプターも付属しています。

(同梱品の図)

# **1.2 MIDI Expander** の同梱品は?

MIDI Expander 本体

機能拡張に使用します。

USB 電源およびアダプター

+5V DC、500mA

アメリカ国外の電源ソケット用のアダプターも付属しています。

USB ケーブル

Expander とUSB 電源を接続します。

ミニ USB ケーブル

Expander とKMI 機器を接続します。

(同梱品の図)

**1.3** 動作環境

# **1.3.1** ハードウェア

MacOS 機器 ●MacOS 10.6 またはそれ以降 ●Intel Core 2 Duo またはそれ以上 ●USB 2.0 (またはそれ以上の) ポート Windows 機器 ●Windows 7、8 および 10 ●USB 2.0 (またはそれ以上の) ポート スタンドアローンで使用する場合 ●K-Mix 本体 **●USB 雷源 (K-Mix に同梱)** ●USB ケーブル (K-Mix に同梱)

# **1.3.2** ソフトウェア

**MacOS** 

- ●MacOS 10.7 またはそれ以降
- ●Intel Core 2 Duo またはそれ以上
- ●USB2.0 またはそれ以上
- **●100MB 以上の空ディスク・スペース**

# **Windows**

- ●Windows 7、8 および 10
- ●64 ビット
- ●2.5GHz またはそれ以上のプロセッサー
- ●4GB またはそれ以上の内蔵 RAM
- ●USB2.0 またはそれ以上
- **●100MB 以上の空ディスク・スペース**

# **1.4 Windows** のインストールについて

Windows ドライバーのインストール

- 1. 「K-MIXUSBAudioDriver\_DriverSetup\_v1.1.0zip」ファイルを、ダウンロード・フォルダにダウンロ ードします。
- 2. ダウンロード・フォルダ内の該当ファイルを解凍して、
- 「K-MIXUSBAudioDriver\_DriverSetup\_v1.0.0exe」という名前のファイルを探します。
- 3. その.exe ファイルをダブルクリックして、インストーラーを起動します。
- 4. インストーラーの指示に従って、最後に「Finish」をクリックします。
- 5. K-Mix を接続して、電源をオンにします。
- 6. Windows 10 の場合:画面右下のスピーカー・アイコンをクリックして、右側のカラット・アイコ ン(^)をクリックします。
- 7. (Windows 10 の場合 続き)スピーカー(K-MixUSBAudioDriver)を選択して、K-Mix をシステム・ オーディオ・デバイスに設定します。

(!):オーディオ用アプリケーションによっては、K-Mix のオーディオ・ドライバーを完全に有効化 するために、コンピューターの再起動が必用になる場合があります。

Windows 用エディタのインストール

- 1. 「K-Mix\_Editor\_Win\_###/zip」ファイルを、ダウンロード・フォルダにダウンロードします。
- 2. ダウンロード・フォルダ内で zip ファイルを解凍します。
- 3. 解凍したK-Mix Editor フォルダを開いて、K-Mix エディタを含むフォルダを探します。

4. K-Mix エディタを含むフォルダを「Program Files」フォルダ(「Program Files (x86)」ではありま せん)に移します。

5. これで K-Mix エディタを開いてK-Mix 本体を接続する準備完了です。

1.5 取扱説明書の表記について

本説明書のフォーマットについて、注意していただきたい点がいくつかあります:

●外部ウェブサイトへのリンクは、下線付きの青字で表記されています。クリックすると、お使いのコ ンピューターの標準のウェブ・ブラウザが開き、ウェブサイトが表示されます。

●本説明書の別のセクションへのリンクは、下線付きの太字で表記されています。クリックすると、該 当するセクションにジャンプします。

●本説明書に出てくる「TRS(チップ、リング、スリーブ)ケーブル」や「TS(チップ、スリーブ)ケ ーブル」は、一般的にはそれぞれ「ステレオ・ケーブル」、「モノ・ケーブル」とも呼ばれています。

●ダブル・クオート(")の付いた単位はインチ、シングル・クオート(')の付いた単位はフィートで す。たとえば「1/4"」は1/4 インチ、「3'」は 3 フィートの意味です。

●K-Mix ハードウェアのボタン名(あるいはシンボル)は、角カッコ(I)でくくった形で表記します。 [Shift]あるいは[(電源ボタンの記号)]といった具合です。

(!):感嘆符のマークが付いた囲みのテキストは、非常に重要な情報を意味します。

(電球):電球マークの付いた囲みのテキストは、参考になる情報を意味します。

 この章には、K-Mix を使い始める時に便利な情報が書かれています。K-Mix ハードウェアと MIDI Expander ハードウェアのご紹介や、K-Mix と外部機器との接続方法、ミキサーの基本的な操作方法につ いてご説明しています。より詳しい情報は、**K-Mix** ハードウェアおよび**K-Mix** エディタの章に書かれて います。

# 2.1 K-Mix ハードウェアの概要

K-Mix のハードウェアについての解説です!

2.1.1 フロントパネル

K-Mix のフロントパネルは以下のような外観です。

(フロントパネルの図)

2.1.1.1 フェーダー

K-Mix のフェーダーは、ミキシングの最も重要な作業――音量調節――を行う部分です。K-Mix のモ ードによって、フェーダーは出力レベルや入力トリム・レベル、AUX センド・レベル、リバーブ・セン ド・レベルを調節します。

フェーダー1~8の下には、12個のLED(緑6個、黄3個、赤3個)が組み込まれていて、視覚的な 確認ができます。これらはフェーダーの現在の設定位置を示したり、通貨するオーディオ信号 VU メー ターとして機能したりします。Master フェーダー (フェーダー9)には、12 個の LED が 2 列あり、ス テレオの出力信号レベルを正確に表示します。

2.1.1.2 ロータリー

K-Mix のロータリーは、EQ やコンプレッサー、ゲート、パンニング、リバーブなど、フェーダーで カバーしきれないパラメーターのほとんどを調節することができます。

 それぞれのロータリーの周辺部の裏側には16 個のLED が並んでいます。これらは、それぞれのロー タリーの設定位置を示します。

ファイン・チューニング(微調整)とサラウンド・パンニングを除き、ロータリーの設定値は通常の ノブと同様、7 時の位置で最低、5 時の位置で最高になります。ロータリーを時計方向に回すと値は大 きくなり、反時計方向に回せば小さくなります。

(ロータリーの図)

2.1.1.3 ロータリー・コントロール・インジケーターLED

 それぞれのロータリーの下にある 3 つの LED は、現在コントロールしているパラメーターを示しま す。LED には内蔵の EQ、リバーブ、コンプレッサー/ゲートのパラメーターの名前が付いています。

2.1.1.4 チャンネル・セレクト・ボタン

 それぞれのフェーダーの上にある 9 個のチャンネル・セレクト・ボタンは、いくつかの機能を持って います。ボタンは、エフェクトをエディットするチャンネルを選択するのが主な機能ですが、モードに よってはエフェクトのバイパスや、ミュート/ソロの状態の表示、センドのプリ/ポスト・フェーダー の選択および表示、ファンタム電源のオン/オフ、ヘッドフォンでモニターするポイントの選択に使用 します。

## 2.1.1.5 ダイヤモンド・パッド

 ダイヤモンド型のボタンは、"ミックス"および、使用可能な 3 つの MIDI バンク(1、2 および 3) のいずれかを選択するのに使用します。また、これらのボタンは **MIDI** ノートやトランスポート・コン トロール・メッセージの送信にも使用できます。

# 2.1.1.6 電源ボタン **K-Mix** の電源のオン/オフを行うボタンです。

2.1.1.7 ミキサー/インターフェイス・インジケーターLED

K-Mix の電源ボタンの下にある2 個のLED は、電源がオンになっているかどうかを示します。オンな ら点灯、オフなら消灯です。

#### 2.1.1.8 モード・ボタン

 モード・ボタンは、K-Mix のモードを切り替えるのに使用します。モードによって、EQ、ゲート、コ ンプレッサーなど、オーディオ関連の異なるパラメーターにアクセスできます。

#### 2.1.1.9 プリセット・ボタン

12 個の内蔵プリセットのいずれかを選択するのに使用します。

- 2.1.1.10 ファンタム電源インジケーターLED
- チャンネル 1 および2 のファンタム電源の状態を表示します。

## 2.1.1.11 ヘッドフォン出力ジャック

K-Mix の手前側に、1/8 インチのステレオ・ヘッドフォン出力ジャックがあります。ここにヘッドフォ ンをつないで、出力や入力のモニターができます。このヘッドフォン・ジャックは、独立したステレオ 出力バスや、サラウンド・ミックス時の低音クロスオーバー出力としても使用できます。

2.1.2 バックパネル

(バックパネルの図)

2.1.2.1 出力

オーディオ信号は、全てここから出力されます! 8 個の1/4 ジャックから、バランスのモノラル信号として出力されます。

2.1.2.2 入力

ミックスしたい信号は、全てここに入力します!

K-Mix は 8 個のバランス・モノラル入力を備え、XLR コネクター (1 および 2 チャンネルのみ)も 1/4 インチ・コネクターも接続できます。

XLR/TRS コンボ・ジャック

(ジャックの図)

K-Mix の入力 1 および 2 には、XLR/TSR コンボ・ジャックが用意されています。ここには、XLR コ ネクター経由でマイクを接続したり、1/4 インチTRS コネクター経由でライン・レベルまたはインスツ ルメント・レベルの信号を入力したりできます。

1/4 インチ・ジャック

(ジャックの図)

K-Mix の入力3~8 は 1/4 インチ TSR ジャックです。ここには、TSR コネクター経由でバランス (ま たはアンバランス)のライン・レベルおよびフォノ・レベルの信号が入力できます。

2.1.2.3 "Audio"マイクロ USB ポート

 "Audio"マイクロ USB ポートは、K-Mix への電源供給と、コンピューターまたはタブレットとの接 続に使用します。

 コンピューターまたはタブレットに接続した場合、K-Mix はオーディオ・インターフェースあるいは MIDI コントロール・サーフェスとして、2 つの機器の間でオーディオ信号や MIDI 信号をやり取りしま す。

K-Mix のこのポートには、USB 電源を接続して電源を供給することもできます。この場合、K-Mix は スタンドアローンのミキサーとして動作します。

(!)タブレットは、単独で K-Mix に十分な電力を供給できないかもしれません。その場合は、"コン トロール"ミニ USB ポートに USB 電源を接続して、K-Mix に外部から電源を供給する必用があります。

2.1.2.4 "Control"ミニ USB ポート

 "Control"ミニ USB ポートは、USB 電源から K-Mix に電源を供給するのに使用します。また、この ポートでK-Mix と KMI MIDI Expander を接続することもできます。

USB 電源は、K-Mix をスタンドアローンのミキサーとして使用する場合や、タブレットやコンピュー ターが十分な電力を供給できない場合に使用します。

 このポートでKMI MIDI Expander と接続すれば、MIDI 信号の双方向のやり取りや、5 ピン DIN ケー ブル経由で外部からのMIDI コントロールが可能になります。

2.2 MIDI Expander の概要

KMI MIDI Expander は、K-Mix (あるいは、その他の KMI 製品) を、MIDI ケーブル経由で外部 MIDI 機器と接続できるようにするための別売アクセサリーです。

(MID Expander の図)

 $(1)$  MIDI In

Expander の MIDI 入力です。入力された MIDI 信号は――MIDI インターフェースと同様に――K-Mix を経由して、USB ケーブルで接続したコンピューターやタブレットに送られます(接続機器がある場合)。 Expander の MIDI 入力に送られた MIDI 信号は、**K-Mix** の**Mix** バンクのパラメーターをコントロールし たり、選択中のプリセットを切り替えたりすることもできます。

(2) MIDI Out

Expander の MIDI 出力です。K-Mix(および接続したコンピューター)からの MIDI 信号は、このポー トを経由して外部の MIDI 機器に送ることもできます。

(3)入力LED インジケーター

MIDI In ポートが MIDI 信号を受信すると点滅します。

(4)出力LED インジケーター

MIDI Out ポートから MIDI 信号が送信されると点滅します。

(5)POWER ポート

MIDI Expander および、Expander に接続した K-Mix に電源を供給するのに使用します。USB 電源ア ダプター (1 個は Expander に同梱) を AC 電源に接続し、USB A/B ケーブル (これも Expander に同 梱)でアダプターとこの POWER ポートを接続します。

(6)EXPAND ポート

MIDI Expander とK-Mix の接続に使用します。ミニUSB ケーブルで、K-Mix の Control ポートと MIDI Expander の EXPAND ポートを接続します。

(!)EXPAND ポートには、KMI 製品だけを接続してください――他の USB 機器(USB ハブも含む) は使用できません。

#### 2.3 K-Mix の接続

この項では、K-Mix とオーディオ機器との接続方法について説明します。

(接続図)

#### 2.3.1 電源との接続

K-Mix は、2 種類のうちのいずれかの方法で給電できます:

# コンピューター経由のバスパワー方式

 いちばん便利なのは、接続したコンピューターやタブレットなどの USB ホスト機器から、USB バス パワー経由で K-Mix に電源を供給する方法です。

1. K-Mix のリアパネルにある Audio ポートにマイクロUSB ケーブルを接続します。

2. マイクロUSB ケーブルの反対側を、コンピューターなどの電源供給可能な USB ポートに接続しま す。

3. K-MIx の電源ボタンを押して、電源をオンにします。

(!)K-Mix を動作させるのに十分なバスパワーを持ち合わせていない機器もあります。その場合は、 **K-Mix** に外部から電源を供給する必用があります。

(バスパワー方式の図)

# **USB** 電源を使用するスタンドアローン方式

 電源コンセントから5V の USB 電源アダプター(K-Mix に同梱)でK-Mix に電源を供給することもで きます。K-Mix を正常に動作させるには、アダプターの容量が最低でも500mA である必要があります。 K-Mix に同梱のアダプターは、容量が1.5A です。

1. K-Mix のリアパネルにある Control ポートにミニ USB ケーブルを接続します。

- 2. ミニ USB の反対側を、USB 電源アダプターに接続します。
- 3. USB 電源アダプターを電源コンセントに接続します。
- 4. K-MIx の電源ボタンを押して、電源をオンにします。

(!)ミニ USB ケーブルを Control ポートに接続する代わりに、マイクロ USB ケーブルを Audio ポー トに接続することもできます。どちらの方法でも、USB 電源アダプターから K-Mix に問題なく電源を供 給することができます。

(電源アダプター方式の図)

(!)Windows マシンのハードウェア規格はあまりにも多岐にわたっているので、全ての Windows マ シンが USB ポートからK-Mix の動作に十分な電力を供給できるという保証はできません。

## 2.3.2 マイクとの接続

マイクロフォンは、XLR ケーブルで K-Mix の 1 および2 の入力に接続できます。

- 1. XLR ケーブルのメス側をマイクに接続します。
- 2. XLR ケーブルの反対側を K-Mix の 1 または 2 の入力に接続します。

(マイク接続の図)

## 2.3.3 ライン・レベルの楽器との接続

ライン・レベルの楽器は、K-Mix のどの入力にも接続できます。

- 1. 1/4 インチのTS またはTRS ケーブルを楽器に接続します。
- 2. ケーブルの反対側のプラグをK-Mix の入力に接続します。

## 2.3.4 インスツルメント・レベルの楽器との接続

 ハイ・インピーダンスのインスツルメント・レベルの信号は、1/4 インチの TS または TSR ケーブル で K-Mix の 1 または 2 の入力に接続できます。

- 1. 1//4 インチTS/TSR ケーブルを楽器に接続します。
- 2. ケーブルの反対側のプラグをK-Mix の 1 または 2 の入力に接続します。

## 2.3.5 フォノ・レベルの機器との接続

 フォノ・レベルの信号は、K-Mix の 3~8 の入力に接続できます。ターンテーブルなどのフォノ・レベ ル機器は通常、出力が RCA コネクターなので、K-Mix との接続には RCA/1/4 インチTS 変換アダプタ ーまたは変換ケーブルが必用になります。以下の説明は、変換が必用な場合を前提とするものです。

- 1. RCA ケーブルをフォノ・レベル機器に接続します。
- 2. RCA ケーブルの反対側に、RCA/1/4 インチTS 変換アダプターを接続します。
- 3. 1/4 インチTS プラグを、K-Mix の 3~8 のいずれかの入力に接続します。

(!)K-Mix の 3~8 の入力には、ライン/フォノの切り替え機能があります。この機能を利用するには、 **K-Mix** エディタから手動でフォノに切り替える必要があります。

(フォノ接続の図)

2.3.6 コンピューターとの接続

K-Mix は、マイクロ USB ケーブルでコンピューターと接続して、機器間でオーディオ信号のやりとり をすることができます。

- 1. マイクロUSB ケーブルを、K-Mix のリアパネルにあるAudio ポートに接続します。
- 2. マイクロUSB ケーブルの反対側を、コンピューターの電源供給可能な USB 端子に接続します。

(コンピューターとの接続図)

## 2.3.7 iPad との接続

K-Mix は、Apple 社製Lightning-USB カメラアダプタ(Lightning コネクターの付いたiPad 用)または iPad カメラ接続キット(30 ピンコネクター付きの古いiPad 用)を使用して、iPad と接続することもで

きます。

Apple社は、iPadで標準的なUSBポートのような高い電源供給を行うことを認めていないので、K-Mix を正常に動作させるには外部電源が必用になります。外部電源は、USB 電源アダプターまたは、外部電 源を使用する USB ハブから供給できます。

(!)K-Mix は、iPad と接続した場合、初期化により長い時間がかかる場合があります。この現象は、 最初に接続した時や、オーディオ/MIDI アプリを起動または終了した時に起こる可能性があります。 K-Mix の応答が悪かったり、オーディオ信号のドロップアウトが起こったりする可能性がありますが、 それはこの初期化に起因するものです。

USB 電源アダプターを使う場合

- 1. 同梱の USB 電源アダプターを使用して、K-Mix の電源をオンにします(詳細はこちら)。
- 2. Lightning-USB カメラアダプタを iPad に接続します。
- 3. マイクロUSB ケーブルで、K-Mix の Audio ポートとLightning-USB カメラアダプタを接続します。

(接続図)

外部電源を使用する USB ハブを使う場合

- 1. Lightning-USB カメラアダプタを iPad に接続します。
- 2. USB ハブの電源アダプターを電源コンセントに接続します。
- 3. USB ハブの USB 端子にLightning-USB カメラアダプタを接続します。
- 4. マイクロUSB ケーブルで、K-Mix の Audio ポートとUSB ハブを接続します。 (接続図)
- 2.3.8 MIDI 機器との接続

K-Mix は、別売の KMI MIDI Expander(K-Mix には同梱されていません)を経由して、外部 MIDI 機器 と MIDI 信号のやり取りができます。

- K-Mix と MIDI 機器の接続は簡単です:
- 1. ミニ USB ケーブルで、K-Mix の Control ポートと Expander のEXPAND ポートを接続します。
- 2. Expander の MIDI In ポートと、外部 MIDI 機器の MIDI Out ポートを接続します。
- 3. Expander の MIDI Out ポートと、外部 MIDI 機器の MIDI In ポートを接続します。

4. K-Mix 用の電源が必要な場合は、Expander の POWER ポートを USB 電源アダプターに接続してか ら、電源アダプターを電源コンセントに接続します。Expander は USB ケーブル経由で K-Mix に電源を 供給します。

(接続図)

2.4 オーディオのミキシング

 できるだけ手っ取り早くミキシングを始めたい場合は、K-Mix を箱から出して、以下のように設定を 行ってください。

- 1. K-Mix の電源をオンにします。
- 2. K-Mix の入力に音源を接続します。
- 3. K-Mix のメイン出力(出力1および2)にスピーカーを接続します。
- 4. K-mix の[MAIN]モード・ボタンを押して、メイン・モードに入ります。
- 5. マスター・フェーダーを上げます。
- 6. 1~8 チャンネルのフェーダーを好みに合わせて調節します。 (接続図)

 この章では、K-MIx の機能の深い部分の概要――機能そのものや動作、調節の方法など――について 解説します。ただし、ここではこれらの機能の「使い方」ではなく、簡単な紹介に留めます。これらの 機能の使い方や調節の方法については、本章に続く **K-Mix** ハードウェアおよび **K-Mix** エディタの章で詳 しく解説しています。

3.1 スタンドアローン・ミキサー

K-Mix は、従来のようなスタンドアローンのミキサーとして使用できます。この場合、コンピュータ ーは必用ありません。K-Mix の電源を **USB** 電源アダプターから供給するだけです。入力されたオーディ オ信号は、K-Mix の内蔵**DSP** エフェクトや柔軟な出力ルーティング機能が利用できます。電源が確保で きれば、場所を選ばずに機材の信号をミックスできるのです。

3.2 USB オーディオ・インターフェース

K-Mix は、スタンドアローンのミキサーばかりでなく、8 入力 10 出力の **USB** バスパワー式オーディ オ・インターフェースとしても使えます。

●ミキサーに入力されたオーディオ信号は、USB 経由で接続されたコンピューターに送って録音したり 処理を加えたりできます。

●接続したコンピューターから送られたオーディオ信号は、K-Mix の出力から直接取り出すことも、チ ャンネル・ストリップのエフェクトを通して出力することもできます。

●**USB** プリ/ポスト・スイッチで、USB を経由するオーディオ信号を K-Mix の入出力に柔軟にルーテ ィングできます。

3.3 MIDI 入出力

K-Mix は、ミキサーやオーディオ・インターフェースとしての機能の他にも、MIDI 信号にも対応して います。USB ホスト機器(コンピューターやタブレット)と MIDI 信号を双方向でやり取りできるので、 MIDI 信号を送信して他の機器やソフトウェアをコントロールしたり、MIDI 信号を受信して K-Mix 自体 のパラメーターをコントロールしたりできます。

●K-Mix には MIDI バンクが 3 つあり、個々のフェーダーやロータリー、ボタンが送信する MIDI メッセ ージは、バンクごとに全く異なる設定にできます。

●コンピューターを接続した場合には、コンピューターから MIDI 信号を K-Mix に送信して、**K-Mix** の ほとんど全てのオーディオ・パラメーターがコントロールできます。これによって、K-Mix を完全にオ ートメーション化できるのです!

●K-Mix を別売りの KMI MIDI Expander を組み合わせれば、Expander が受信する MIDI 信号で **K-Mix** のオーディオ・パラメーターをコントロールできます。これによって、外部 MIDI 機器からでも K-Mix のコントロールが行えます。

K-Mix の MIDI 機能によって、外部機器との強力かつ高度にカスタマイズされた連携が可能です。K-Mix で MIDI を利用する方法についての詳細は、**4.3** 項の**MIDI** と**K-MIx** を参照してください。

3.4 柔軟な入力系統

K-Mix は様々なオーディオ信号が入力できます。マイクロフォン、ライン、インスツルメント、フォ ノといった、様々なレベルの信号を問題なく扱うことができます。

3.4.1 マイク入力

K-Mix の入力1 と 2 は XLR/TRS のコンボ・ジャックで、マイクロフォンの XLR コネクターと、Hi-Z (ハイ・インピーダンス)のインスツルメントやライン・レベル機器の 1/4 インチ・ジャックが接続で

きます。

3.4.1.1 ファンタム電源

K-Mix の入力1 と 2 は、ファンタム電源にもフル対応しています。 ●チャンネル 1 と 2 のファンタム電源は、**K-Mix** ハードウェア自体でも、**K-Mix** エディタからでも、そ れぞれ単独でオン/オフが切り替えられます。

**●ファンタム電源の電圧は、+48V (初期値) または+12V に設定できます。** 

3.4.1.2. μPre マイクプリアンプ

K-Mix の入力 1 と 2 には、超ローノイズの μ Pre (マイクロ・プリ) マイクロフォン・プリアンプが内 蔵されています。これらのプリアンプは高性能で、非常に正確なゲインが得られます。

3.4.2 ライン・レベル入力

 ライン・レベルのオーディオ信号は、8 つある K-Mix の入力チャンネルのどれにでも、1/4TRS/TS ケ ーブルで入力できます。

(!)入力 1 と 2 にライン・レベルの信号を入力すると、信号はμPre プリアンプを通ることになりま す。この時、信号レベルが少し高すぎる可能性があるので、そのような場合には、トリム・レベルを調 節して入力信号のレベルを下げると良いでしょう。

3.4.3 インスツルメント・レベル入力

Hi-Z (ハイ・インピーダンス)のインスツルメント・レベルの信号は、K-Mix の入力 1 や 2 に入力で きます。接続するだけで準備完了です。

3.4.4 フォノ・レベル入力

K-Mix の 3~8 の入力は、ライン・レベルの信号だけでなく、フォノ・レベルの信号も入力できます。 ●3~8 の入力それぞれには、ライン/フォノの切り替えスイッチがあり、**K-Mix** エディタから操作でき ます。初期設定は"ライン"です。

●フォノ・レベルの信号を正しく扱うために、フォノ・レベルを入力するチャンネルのライン/フォノ の切り替えスイッチは、正しく"Phono"に設定する必用があります。

3.5 強力な出力系統

出力は必用ですか? K-Mix にはそれも備わっています。

K-Mix には 10 系統――8 個の1/4 インチTRS バランスと、1 個のステレオ・ヘッドフォン――の出力 があります。出力は、ステレオの出力"バス"もしくは"バスのペア" ――メインの出力バスと 3 ペ アのAUX(補助)出力バス、ヘッドフォン出力バス――にグループ分けされています。

3.5.1 メイン出力

 出力 1 と2 はK-Mix の"メイン出力"あるいは"メイン出力バス"で、初期状態ではミキシング作業 でオーディオ信号を出力する際のステレオ・ペアに設定されています。

●メイン出力バスには、EQ やコンプレッサー、ノイズ・ゲートといった DSP エフェクトが専用に用意 されています。

●リバーブをオンにした場合、リバーブ・センドのエフェクト信号はメイン出力にミックスされます。 リバーブの信号は DSP エフェクトの後に戻されるので、DSP エフェクトの影響は受けません。

3.5.2 AUX (補助) 出力

 出力 3~8 はK-Mix の AUX(補助)出力で、これら 6 個の出力は AUX 1、AUX 2、AUX 3 の3 つのス テレオ・ペアに分けられています。

- ●AUX  $1=\text{H}$ 力 3、4
- ●AUX 2=出力5、6
- ●AUX  $3=$   $\pm$   $\pm$   $\pm$   $\pi$ ,  $\in$  8

 オーディオ信号は、AUX センド・レベルと AUX パンニングを使って、これらのどの出力にでも自由 に送ることができます。

●メイン出力バスとは違い、補助出力には DSP エフェクトがありません。

●リバーブ・センドのエフェクト信号は、補助出力にはミックスされません。

センド・レベル

K-Mix の 8 つの入力チャンネルには、それぞれの AUX 出力ペアに信号を送るための、可変のセンド・ レベルが用意されています。これらは **K-Mix** ハードウェア自体でも **K-Mix** エディタからでも調節できま す。

プリ/ポスト・フェーダー・センド

 それぞれの AUX 出力ペアに送る信号のレベルを調節するフェーダーやコントロールは、"プリ"ま たは"ポスト"フェーダーのいずれかに設定できます。

●"プリ"に設定した場合は、選択中のチャンネルのメイン・ボリューム・フェーダーは AUX に送る 信号のレベルに影響しません。センド・レベルのフェーダーだけがレベルをコントロールします。

●"ポスト"に設定した場合は、選択中のメイン・ボリューム・フェーダーも AUX に送る信号のレベ ルに影響します。つまり、センド・レベルのフェーダーと、そのチャンネルのメイン・ボリューム・フ ェーダーの両方が、AUX に送られる信号レベルをコントロールすることになります。センド・レベル・ フェーダーを最大に設定しても、選択中のチャンネルのボリューム・フェーダーが最小の設定になって いれば、AUX には信号が送られません。

AUX のプリ/ポストの切り替えは、**K-Mix** ハードウェア自体でも**K-Mix** エディタからでもできます。

下の図は、プリ・フェーダーおよびポスト・フェーダーのセンド回路の信号経路を示しています:

(信号経路の図)

AUX パンニング

 それぞれの AUX センド・レベルは、AUX パンニング・パラメーターとセットになっています。AUX パンニング・パラメーターは、選択した AUX 出力バスのペアに送られる信号の、左右の定位を設定し ます。

●オーディオ信号は、パンニングの設定を左または右に振り切ることで、片方の出力だけに送ることが できます。 左に振り切れば奇数番号の出力 (AUX 1 は出力 3、 AUX 2 は出力 5、 AUX3 は出力 7) だけ、 右に振り切れば偶数番号の出力 (AUX 1 は出力 4、AUX 2 は出力 6、AUX3 は出力 8)だけから信号が 出力されます。

●パンニングのパラメーターを中央に設定すると、ペアになった AUX 出力の両方に同じレベルの信号 が送られます。

AUX パンニングのパラメーターは、**K-Mix** ハードウェア自体でも**K-Mix** エディタからでもできます。

3.5.3 ヘッドフォン出力

K-Mix の前面には、1/8 インチのステレオ・ヘッドフォン出力ジャックがあります。このヘッドフォン 出力には、いくつかの機能が用意されています。

●4 ペアの出力バス (メイン、AUX 1、AUX 2、AUX 3) のいずれかがモニターできます。

- ●K-Mix の入力のいずれかの(プリ・フェーダーの)信号がモニターできます。
- ●独立したステレオ出力バス(出力9ぴょび10)として使用できます。
- ●サラウンド・ミックス時の低音クロスオーバー出力として使用できます。

ヘッドフォン出力の機能は、**K-Mix** ハードウェア自体でも **K-Mix** エディタからでも選択できます。

3.6 オンボード DSP

K-Mix には、直接利用できる強力な DSP を内蔵しています–––コンピューターは必用ありません!

3.6.1 EQ(イコライザー)

8 つの入力とメイン出力バスには、それぞれ専用の 3 バンド・セミ・パラメトリック EQ (ロー・シ ェルフ、ミッド・バンド、ハイ・シェルフ)が用意されています――多くのミキシング・コンソールの 標準的なチャンネル・ストリップ EQ と同様のものです。これらは、ミキシング作業のサウンド作りで 各パートのサウンドがぶつからないようにしたり、問題のある周波数帯域を抑制したり、サウンドの特 定の帯域を強調したりするのに、大いに役立ちます。

全てのEQ のパラメーターは、**K-Mix** ハードウェア自体でもエディタからでもコントロールできます。

(EQ の図)

3.6.1.1 ロー・シェルフ

低音域のEQ は、周波数ポイントとブースト/カットが調節できる 2 次フィルターです。

(ローEQ の図:Center Frequency=中心周波数)

- ロー・シェルフEQ 周波数レンジ:20Hz~400Hz ブースト/カット:±18dB
- 3.6.1.2 ミッド・バンド

中音域の EQ はフル・パラメトリックで、周波数ポイントとブースト/カット、バンドウィズス(Q) の調節ができます。

(ミッドEQ の図)

ミッド・バンドEQ 周波数レンジ:200Hz~6kHz ブースト/カット:±18dB  $Q: 0.1 \sim 10.0$ 

3.6.1.3 ハイ・シェルフ 高音域のEQ は、周波数ポイントとブースト/カットが調節できる 2 次フィルターです。

(ハイ EQ の図:Center Frequency=中心周波数)

ハイ・シェルフEQ 周波数レンジ:3kHz~20kHz 3.6.2 ノイズ・ゲート

8 つの入力とメイン出力バスにはそれぞれに専用のノイズ・ゲートが用意されており、スレショウル ドとゲイン・リダクション、アタック・タイム、リリース・タイムが調節できます。曲の静かな部分で 不要なノイズをカットしたり、ドラム・トラックをタイトなサウンドにしたりするのに便利です。 ゲートのパラメーターは全て、**K-Mix** ハードウェア自体でもエディタからでもコントロールできます。

(ゲートの図:出力レベル、アタック時間、リダクション量、リリース時間、スレショウルド)

ゲート

スレショウルド:-∞~0dB

アタック:0.01ms~5000ms

リリース:0.01ms~5000ms

ゲイン・リダクション:-∞~0dB

3.6.3 コンプレッサー

8 つの入力とメイン出力バスにはそれぞれ専用のコンプレッサーが用意されており、スレショウルド とメイクアップ・ゲイン、コンプレッション・レシオ、アタック・タイム、リリース・タイムが調節で きます。ボーカルの音量を均一にしたり、楽器のサスティーンを伸ばしたり、あるいは音作りとしてオ ーディオ信号を"つぶし"たりするのに便利です。

 コンプレッサーのパラメーターは全て、**K-Mix** ハードウェア自体でもエディタからでもコントロール できます。

(コンプレッサーの図:出力レベル、スレショウルド、入力レベル、レシオ[1:1=コンプレッション無 し] [100:1=ブリックウォール・リミッター])

3.6.4 リバーブ

K-Mix には、エフェクト・センドの信号の全体にかけられるリバーブも用意されています。8 つの入 力チャンネルでは、リバーブに送る信号のレベルをそれぞれ独立して調節できます。また、リバーブの センドはプリ・フェーダーかポスト・フェーダーかが選択できます。

 リバーブのパラメーターは全て、**K-Mix** ハードウェア自体でもエディタからでもコントロールできま す。

(リバーブの図:入力信号、プリ・ディレイ、ディケイ)

リバーブ

 プリ・ディレイ:0.5ms~250ms ディレイ・タイム:0.05s~5.0s

ダンピング:1%~100%

ディフュージョン:0%~100%

3.6.5 "ランブル"フィルター

8 つの入力にはそれぞれ、DSP チェインの最初の部分にハイ・パス・フィルターが用意されています。 これはマイクロフォンのハンドリング・ノイズや、ターンテーブルに手が当たった時の"ゴツン"とい う音などをカットする、"ランブル"フィルターとしての使用を想定したものです。

ランブル・フィルターは、K-Mix エディタからしかコントロールできません。

3.7 ステレオ・パンニング

K-Mix では、個々のチャンネルの左右のパンニング(定位)を、出力バスの4つのペア(メイン、AUX 1、Aux 2、AUX 3)のそれぞれに対して設定できます。

ステレオ·パンニングのパラメーターは全て、K-Mix ハードウェア自体でもエディタからでもコント ロールできます。

3.8 サラウンド・パンニング

K-Mix はステレオ・パンニングだけでなく、マルチ出力とロータリー・コントロールを駆使すること で、いくつかのサラウンド・サウンド・フォーマットにも対応できます。

3.8.1 マルチ・スピーカーの配置

K-Mix のサラウンド・パンニングは、クワッド、5.1ch、7.1ch、オクトフォニックといった、標準的 なスピーカー構成のシステムに対応しています。

スピーカーの配置は以下の図のとおりです。

(スピーカー配置の図:サブ[ベース・マネージメントはオンにします])

 全てのサラウンド・フォーマットでは、左前方のスピーカー1 から順に、時計回りの方向に番号が振 られています。この方式は、すでに確立している 5.1ch や 7.1ch の映画用の規格には一致していません が、出力チャンネルをそれぞれのスピーカーに接続する際には、はるかにわかりやすくなっています。 サラウンド・スピーカーの配置に関するパラメーターは、**K-Mix** エディタのみで調節できます。

3.8.2 アンビソニックス

K-Mix は、サラウンド・サウンドの環境で高品位な音場を確保するために、アンビソニックス (Ambisonics)のパンニング·アルゴリズムを採用しています。

(注: Ambisonics のリンク先 https://en.wikipedia.org/wiki/Ambisonics)

3.8.3 ベース・マネージメント

K-Mix には、サラウンド環境を利用するための低音域のクロスオーバー機能も用意されています。 ●オンにすると、低音域の信号はヘッドフォン・ジャックから出力されるようになります。高音域の信 号は、通常どおり出力1~8 から出力されます。

●オフにすると、通常どおりオーディオ信号は全て出力1~8から出力されます。

3.9 プリセット

 調整可能なパラメーターや選択肢が数多く用意されているK-Mix を駆使するには、お気に入りの設定 をどこかに保存して、それを呼び出すことができれば便利です。ひとつのショウのために、ミックス用 の設定を複数保存しおく必用はありませんか? 寝室や練習部屋のために、ミキサーの様々な設定を利 用したくはありませんか? あるいは、全く異なるミックスの設定が必要な、複数のグループで活動し ていませんか? そんな時に威力を発揮するのがプリセットです!

## 3.9.1 内蔵プリセット

K-Mix ハードウェア本体には、エディット可能なプリセットを12 個まで保存できます。これらのプリ セットの保存や呼出し、消去の操作は、本体から直接行えます。

3.9.2 プリセットのライブラリーおよび管理

内蔵プリセットに加えて、K-Mix エディタを使えば、より精密なプリセットの管理が行えます。

 エディタのプリセット・ライブラリーには、プリセットを最大999 個まで保存できます(ただし、K-Mix 本体に同時に読み込めるのは 12 個までです)。エディタでは、プリセットの保存や呼出し、エディッ トの取り消し、消去、並べ替え、名前の変更、コピー、ペースト、インポートが行えます。

エディタのプリセット・セットリストでは、K-Mix に読み込むプリセットやそれらの並び順が選べま す。

3.9.3 プリセットの双方向の同期

K-Mix 本体と K-Mix エディタの間で、プリセットを相互にやり取りすることができます。コンピュー ターが近くになくても、ミックスに加えた変更を保存したいことはありませんか? コンピューターが なくても、自分のミキシング設定を友達とシェアしたいことはありませんか? K-Mix ならできます。 K-MIx エディタを立ち上げたコンピューターに K-Mix を接続すれば、エディタから(エディタ内の) どのプリセットでも K-Mix 本体のスロットに送信して、そのスロットにあったプリセットを上書きする ことができます。あるいは、K-Mix 本体から好きなプリセットを取り込んで、その設定をエディタにコ ピーすることもできます(既存のプリセットに上書きすることも、全く新しいプリセットとして保存す ることもできます)。

3.10 パラメーターの微調整

K-Mix のパラメーターは、本体でもエディタからでも微調整できます。

K-Mix 本体の**ファイン・チューニング**・モードでは、フェーダーやロータリー・コントロールを"拡 大"して、"通常の"動作状態より高い解像度で調節することができます。

K-Mix エディタでは、パラメーターの正確な値を入力することで、最高精度のコントロールが可能で す。ミッド・バンドEQ の中心周波数を正確に947Hz に設定したいと思いませんか? あるいは、コン プレッサーのスレショウルド値を正確に-7.28dB に設定したいと思いませんか? エディタでは、お好 みの値の設定が可能になります。

3.11 ステレオ・ペア

K-Mix の 8 つの入力チャンネルは、"ペア"にして(あるいは"リンク"させて)、片方のパラメー ターを調節した時にもう片方のパラメーターも連動させることができます。ペアにできるのはチャンネ ルの 1 と2、3 と4、5 と 6、7 と 8 です。ステレオ・ペアリングは、**K-Mix** 本体でも **K-Mix** エディタで も設定できます。

●ステレオ・ペアをオンにした時には、数字の小さいほうのチャンネルの設定が隣のチャンネルにコピ ーされます。たとえばチャンネル1 と2 をステレオに設定すると、即座にチャンネル 1 の設定がチャン ネル 2 に反映されます。

●ステレオ・ペアをオンにすると、ペアになったチャンネルのどのパラメーター(ファンタム電源やラ イン/フォノの選択、USB プリ/ポストの設定を含む)を調節しても、両方のチャンネルの設定が連動 します。

●パンニングのパラメーターは鏡のように連動する、つまり、ペアの片方のパンを動かすと、もう片方 のパンは逆方向に動きます。たとえば、チャンネル 1 と2 をペアにしていて、チャンネル1 のメイン・ パンを左に振り切ると、チャンネル 2 のメイン・パンは右に振り切れます。

●サラウンドがオンの場合には、ペアになったチャンネルのパンは鏡のようには連動しません。それぞ れのチャンネルのパンは、通常通りサラウンド用のパンとして、それぞれのロータリーで設定できます。

3.12 VU メーター

K-Mix では、それぞれのフェーダーの下にある LED を、ミキサーの信号経路の様々なポイントのレベ

ルを表示する VU メーターとしても利用できます。

ミキサーの"モード"によって、VU メーターのポイントは変わります。トリム・モードではプリ・ フェーダーやプリ DSP、メイン・モードではポスト DSP やポスト・フェーダー、リバーブ・モードで はポスト・リバーブ・センド、AUX モードではポスト AUX センドといったポイントのレベルがそれぞ れ表示されます。

VU メーターのオン・オフは、**K-Mix** 本体で切り替えられます。

(!)VU メーターをオンにすると、クリッピング・インジケーターはトリム・モードの時にだけ点灯 します。クリッピング・インジケーターとは、入力信号がクリップした時にいちばん上の LED を 1 秒 間点灯させる機能です。

3.13 K-Mix エディタとの連携

K-Mix 本体は、無料配布の K-Mix エディタ・ソフトウェア(こちらからダウンロードできます)と緊 密に連携しています。K-Mix エディタを使うと、ミキサーの全てのパラメーター(さらには、ミキサー 本体だけでは利用できないパラメーター)をリアルタイムでエディットしたり、プリセット・ライブラ リーで管理したりできます。

 エディタとミキサー本体の双方向通信により、設定の変更は同期します。片方の設定を変更すれば、 もう片方にもそれが即座に反映されます。

K-Mix エディタの操作についての情報は、**K-Mix** エディタの章にまとめてあります。

 この章には、K-Mix ハードウェア本体に関する全ての情報がまとめられています。K-Mix 本体で利用 できるパラメーターの操作方法を学ぶなら、この章に限ります。また、この章にはハードウェアについ ての全般的な情報も収録されています。

4.1 ダイヤモンド・パッド

K-Mix のダイヤモンド・パッドは、4 つのボタンを持つ多目的コントロールで、K-Mix のミックスおよ び MIDI バンクの切り替えや、トランスポート・コントロール・メッセージの送信に使います。

4.1.1 バンクの切り替え

K-Mix のバンクを切り替えるのは簡単です。[Shift]ボタンを押しながら、4 つのダイヤモンド・ボタン のうちの1 個を押すだけです。

●ミックス・バンクに入るには、[Shift]ボタンを押しながら"Mix"という表示のある(左の)ダイヤモ ンド・ボタンを押します。

●いずれかの MIDI バンクに入るには、"1"、"2"または"3"の数字が振られている(上、右、下の) ダイヤモンド・ボタンの 1 個を押します。

4.1.2 ミックス・バンク

K-Mix の"ミックス・バンク"には、オーディオ関連の全ての機能が集約されています。ミキシング やエフェクトの調節、ルーティングは全て、このバンクで行います。K-Mix のミックス・バンクの全て の機能については、4.2 項「K-Mix のモードおよびモード・ボタン」で詳しく解説しています。

4.1.3 MIDI バンク

K-Mix には 3 つの"MIDI バンク"があります。それぞれのバンクでは、MIDI 対応のハードウェアや ソフトウェアをコントロールするための MIDI メッセージを、フェーダーやロータリー、ボタンを使っ て送信できます。

 どの MIDI バンクでも、ダイヤモンド・パッド・ボタンを押すと MIDI ノートが送信されます。送信さ れる MIDI ノートは、K-Mix エディタの **MIDI** タブで設定できます。

K-Mix および MIDI 機能についての詳細は、**4.3** 項「**MIDI** と**K-Mix**」を参照してください。 」

4.1.4 トランスポート・コントロール・メッセージ

K-Mix がミックス・バンクに入っている時にダイヤモンド・パッド・ボタンを押すと、MCU(マッキ ー・コントロール・ユニバーサル)トランスポート・コントロール・メッセージが送信されます。

●ダイヤモンド・パッド・ボタンは、送信されるコントロール・メッセージに対応したマークが記され ています。

●(右向き三角)=再生、■=停止、(左向き二重三角)=巻き戻し、●=録音です。

●ミックス・バンクに入っている時には、K-Mix からはトランスポート・メッセージしか送信されません。 3 つのうちのいずれかの **MIDI** バンクに入っている時には、スタンダード MIDI ノート・データが送信さ れます。

4.2 K-Mix のモードおよびモード・ボタン

K-Mix のモード・ボタンは、K-Mix 本体で最も重要な部分と言われています。なぜなら、K-Mix のコン パクトなインターフェース上で、ありとあらゆるエディット可能な機能がこれらのボタンで選択できる からです。モード・ボタンの使い方をマスターするのは、K-Mix の使い方をマスターするための第一歩 です!

 この章では、K-Mix の様々なモードとモード・ボタン――それらの働きや、それぞれのモードにおけ る機能のコントロール方法――について詳細に解説します。個々の機能(K-Mix に搭載されている EQ の種類など)についての詳しい情報は、「機能の概要」の章を参照してください。

(K-Mix トップパネルの図)

4.2.1 電源

[電源]ボタンは、K-Mix の電源のオン/オフに使用します。

4.2.1.1 K-Mix の電源を入れる

K-Mix の電源をオンにするにはまず、K-Mix を USB 電源アダプターまたは、コンピューターやタブレ ット、スマートフォンなどの電源供給可能なUSBポートに接続してから、[電源]ボタンを押します。K-Mix が完全に起動するまでには数秒かかります。

4.2.1.2 K-Mix の電源を切る

K-Mix の電源をオフにするには、[電源]ボタンを 3 秒長押しします。3 秒以上経過すると、K-Mix は電 源オフの処理を開始します。

●K-Mix の電源がこの方法でオフになった時には、ミキサーの最後の状態が内蔵メモリーに保存されま す。次にK-Mix の電源をオンにした時には、前回オフにした時と全く同じ状態が再現されます。

4.2.2 Shift (シフト) ボタン

[Shift]ボタンは、K-Mix 本体の追加機能に直接アクセスするのに使用します。

 これらの追加機能については、それぞれのモード・ボタンの項で解説しています。たとえば、[Shift] ボタンを押した時の EQ の動作については、**4.2.15.3**「**Shift** の機能」の項を参照してください。

4.2.3 Byps (バイパス)ボタン

[Byps]ボタンは、エフェクトのオン/オフの切り替えに使用します。この切り替えはチャンネルごと で行うことも、全体(1 個のエフェクトを全ての信号経路)に反映させることもできます。

 バイパスできるは、コンプレッサー、ゲート、EQ、リバーブのそれぞれの機能についてのみで、これ 以外の機能はバイパスできません。

 このボタンでパラメーターを初期状態にリセットしたり、フェーダーを正確に0dB の位置に設定した りすることもできます。

4.2.3.1 単独チャンネルのエフェクトをバイパスする

個々のチャンネルのエフェクトをバイパスする方法は、以下の通りです:

1. バイパスしたいエフェクトのモードに入ります。たとえば、特定のチャンネルの EQ をバイパスし たい場合は、EQ モードに入ります。

2. [Byps]ボタンを押し続けます。

3. この状態で、それぞれのチャンネルのチャンネル・セレクト・ボタンがバイパスの状態を示します。 緑がエフェクト・オン、赤がオフ(バイパス)です。

4. [Byps]ボタンを押したままチャンネル・セレクト・ボタンを押すと、そのチャンネルのバイパス状 態が切り替わります。

5. [Byps]ボタンを離してバイパス・モードを出ます。全てのLED が通常の(選択中のモードに応じた) 状態に戻ります。

(!)リバーブはチャンネルごとではなく、エフェクト・センド全体にかかります。そのため、リバー

ブ・モードでバイパスに設定にすると、全てのチャンネル・セレクト・ボタンが連動し、全てが緑(リ バーブ・オン)または赤(リバーブ・オフ)に点灯します。リバーブのバイパス状態は、どのチャンネ ル・セレクト・ボタンでも切り替えられます。

4.2.3.2 全てのチャンネルのエフェクトを同時にバイパスする

全てのチャンネルのエフェクトを同時にバイパスする方法は、以下の通りです:

1. [Byps]ボタンを押します。ミキサーはどのモードに入っていても構いません。

2. [Comp]、[Gate]、[EQ]、[Verb]のボタンが点灯します。どれかのチャンネルでこれらのエフェクトが オンになっていると、ボタンが明るく点灯します。どのトラックでもエフェクトがオンになっていなけ れば、暗く点灯します。

3. [Byps]ボタンを押したまま、[Comp]、[Gate]、[EQ]、[Verb]のいずれかのボタンを押して、そのエフ ェクトを全てのチャンネルでバイパスにします。

(!)あるエフェクトについて、チャンネルごとにオンとオフの状態が混在している場合には、ボタン を最初に押した時にそのエフェクトが全てのチャンネルでバイパスになります。

#### 4.2.3.3 リセット機能

[Byps]ボタンは、パラメーターを初期値に戻したり、フェーダーを正確に 0dB の位置に設定したりす るのにも使えます。それには、[Byps]ボタンを押しながら、リセットしたいパラメーターのセンサーの 任意の場所を押します。たとえば、リバーブ・モードで[Byps]ボタンを押しながらロータリー4 を押す と、リバーブのディケイが初期値(1000ms)に戻ります。フェーダーは初期値ではなく、OdB の設定 にリセットされます。

4.2.3.4 シフト機能

[Shift]ボタンは、バイパス機能に直接は影響しませんが、間接的に影響します。たとえば、EQ モード の低音の周波数ポイントのように、[Shift]ボタンを押してアクセスするような追加パラメーターをリセッ トするのに使えます。

#### 使用例

たとえば、[Shift]ボタンを使ってコンプレッサーのアタック・タイムをリセットする場合:

- 1. [EQ]ボタンを押して EQ モードに入ります。
- 2. [Shift]ボタンを押すと、ロータリー2 が暗くなります ([Shift]ボタンを押している間は、何もコント ロールできません)。
- 3. [Shift]を押したまま、ロータリー1 を時計方向または反時計方向に回して、EQ の低音の周波数ポイ ントを変更します。
- 4. さらに[Byps]ボタンを押して、バイパス/リセット・モードに入ります。
- 5. ボタンを押したままロータリー1 を押すと、EQ の低音の周波数ポイントが初期値に戻ります。
- 6. [Shift]と[Byps]のボタンを離します。

上記の2と4の操作は、順番を逆にすることもできます。つまり、まず[Byps]を押してバイパス/リ セット・モードに入ってから、さらに[Shift]を押して低音の周波数ポイントをリセットします。

## 4.2.4 Fine (ファイン) ボタン

[Fine]ボタンでファイン・チューニング(微調整)機能のオン/オフを切り替えることで、パラメータ ーをきわめて精密に調整できます。この機能は基本的に、操作するロータリーやフェーダーを"拡大" するためのものです。

4.2.4.1 フェーダーの微調整

フェーダー・パラメーターを微調整する方法は、以下の通りです:

1. [Fine]ボタンを押して離し、ファイン・チューニング・モードに切り替えます。フェーダーの LED がフェーダーの中央の位置に移動します。この位置は、もとの"おおざっぱな"値を示します。

2. フェーダーを中央から上に動かして、より精密にパラメーターの値を増大させます。

3. フェーダーを中央から下に動かして、より精密にパラメーターの値を減少させます。

4. [Fine]ボタンを押して、ファイン・チューニング・モードを出ます。フェーダーの LED は通常の表 示に戻ります。

5. ファイン・チューニング・モードで調整可能は範囲を超えて微調整したい場合は、1~4 の手順を繰 り返して、中央の値を更新してください。

(!) 現在のK-Mix のモードによっては、フェーダーがミキサー機能のコントロールになっていない場 合があります。その場合は、フェーダーの微調整機能は使用できず、フェーダーのLED は消えます。

4.2.4.2 ロータリーの微調整

ロータリー・パラメーターを微調整する方法は、以下の通りです:

1. [Fine]ボタンを押して離し、ファイン・チューニング・モードに切り替えます。ロータリーの LED が 12 時の位置に移動します。この位置は、もとの"おおざっぱな"値を示します。

2. フェーダーを時計方向に動かして、精密にパラメーターの値を増大させます。

3. フェーダーを反時計方向に動かして、精密にパラメーターの値を減少させます。

4. [Fine]ボタンを押して、ファイン・チューニング・モードを出ます。ロータリーの LED は通常の表 示に戻ります。

ロータリーを微調整する時には、ロータリーが"エンドレス・エンコーダー"として動作する――同 じ方向にいくらでも回せる――点に注意してください。これは、可動範囲が従来のノブのように 7 時と 5 時の間に限られる、通常の動作とは異なります。

(!)現在のK-Mix のモードによっては、ロータリーがミキサー機能のコントロールになっていない場 合があります。その場合は、フェーダーの微調整機能は使用できず、フェーダーのLED は消えます。

4.2.4.3 シフト機能

[Shift]ボタンは微調整の機能に直接的には影響せず、間接的に影響します。コンプレッサー・モードの アタックのように、通常は[Shift]ボタンを押してアクセスする追加機能の微調整に使用します。

使用例

以下は、[Shift]ボタンを使ってコンプレッサーのアタック・タイムを微調整する方法です。

1. [Comp]ボタンを押してコンプレッサー・モードに入ります。

2. [Fine]ボタンを押してファイン・チューニング・モードに入ります。

3. [Shift]ボタンを押すと、ロータリー1、2、4 が暗くなり(これらは[Shift]を押している間は何もコン トロールしません)、ロータリー3 が明るく点灯します。

4. ボタンを押したまま、ロータリー3 を時計方向または半時計方向に回して、アタック・タイムを精 密に調整します。

- 5. 調整が終わったら、[Shift]ボタンを離します。
- 6. [Fine]ボタンを押して、ファイン・チューニング・モードを出ます。

2 と3 の手順は逆でも構いません。[Shift]ボタンを押してアタック・タイムが調整できる状態にしてか

ら、ボタンを押したまま[Fine]ボタンを押して微調整します。ファイン・チューニング・モードには、[Shift] ボタンを押したままでも入ったり出たりできます。

4.2.5 VU ボタン

[VU]ボタンは、フェーダーの LED をVU メーター表示にするか、フェーダーの実際の設定の表示にす るかを切り替えるのに使用します。

4.2.5.1 VU メーターのオン/オフ

VU メーターのオン/オフを切り替える方法は、以下の通りです。

- 1. [VU]ボタンを押して、VU メーターのオン/オフを切り替えます。
- 2. [VU]ボタンは、VU メーターがオンの時には明るく点灯し、オフの時には暗く点灯します。

3. オンの時には、フェーダーのLED がVU メーターの表示になります。オフの時にはフェーダーの設 定位置を示します。

4.2.5.2 VU がオンの時のフェーダーの調整

フェーダーは、VU メーター表示の状態でもレベルの調整ができます。

●VU メーターがオンの状態でフェーダーを押すと、一時的に現在のフェーダーの設定位置の表示に変 わります。

●フェーダーを離すと、わずかに間を置いてVU メーター表示に戻ります。

4.2.5.3 VU メーターの信号タップ・ポイント

K-Mix では、信号経路のいくつかのポイントで VU メーターを表示させることができます。メーター 表示されるポイント、現在のK-Mix のモードによって異なります。ミキサーの信号経路とK-Mix のメー ター表示のポイントとの関係は、「信号経路のブロック・ダイヤグラム」の項で確認できます。

4.2.5.4 K-Mix の各モードにおけるVU メーターの動作

 様々なモードで VU メーターをオンにした時に K-Mix のフェーダーに表示される信号は、以下の通り です。

メイン/コンプ/ゲート/EQ/パン・モードの VU

 メイン、コンプレッサー、ゲート、EQ、パンのモードでVU メーターをオンにした時には、以下の表 示になります。

- ●フェーダー1~8:入力 1~8 のポスト・フェーダーのレベル。
- ●マスター・フェーダー:メイン出力バス (出力1+2)の、ポスト出力フェーダーのレベル。

AUX1~3 モードの VU

AUX モードでVU メーターをオンにした時には、以下の表示になります。

●フェーダー1~8:入力 1~8 のポスト・センド・フェーダーのAUX センド・レベル。

**●マスター・フェーダー:ポスト出力フェーダー (AUX 1=出力 3+4、AUX 2=出力 5+6、AUX 3=出** 力 7+8)の AUX 出力バスのレベル。

トリム・モードのVU

トリム・モードで VU メーターをオンにした時には、以下の表示になります。

- ●フェーダー1~8:入力 1~8 のポスト・トリム、プリDSP、プリ・フェーダーのトリム・レベル。
- **●マスター・フェーダー:VU 表示なし。**

## リバーブ・モードの VU

リバーブ・モードでVU をオンにした時には、以下の表示になります。

●フェーダー1~8:入力 1~8 のポスト・リバーブ・センドのリバーブ・センド・レベル。

●マスター・フェーダー:ポスト・リバーブ・レベル・フェーダーのリバーブ出力レベル。

ヘッドフォン VU

フォーンズ・モードで VU メーターをオンにした時には、以下の表示になります。

**●フェーダー1~8: VU 表示なし。** 

●マスター・フェーダー:ポスト出力フェーダーのヘッドフォン出力レベル。

4.2.6 プリセット

[Preset]ボタンは、"プリセット選択モード"に入ったり出たりするのに使います。このモードでは、 K-Mix のプリセットの選択や保存、リセットが行えます。

4.2.6.1 プリセットの選択

 プリセットを選択すると、そのプリセットの設定がK-Mix に読み込まれ、ミキサーのそれまでの設定 が上書きされます。

K-Mix のプリセットは、以下の方法で選択します。

1. [Preset]ボタンを押してから離します。[Preset]ボタンと選択中のプリセットのボタンが明るく点灯 します。これでプリセット選択モードに入りました。

2. A~L までアルファベットが振られた 12 個のボタンのうち 1 個を押して、対応するプリセットを選 択します。ボタンが数回点滅して、選択されたことを示します。

3. 選択の操作は以上です。プリセットの内容はすぐに読み込まれて、自動的にプリセット選択モード から出て、プリセット選択モードに入る直前のモードに戻ります。

 プリセット選択モードに入った後でプリセットの選択を中止する場合は、[Preset]ボタンをもう一度押 すと、プリセット選択モードから出て、直前のモードに戻ります。

K-Mix エディタに接続している状態のままミキサー本体でプリセットを選択すると、特殊な動作が起 こります。それについての詳細は、プリセット・ライブラリーの項を参照してください。

4.2.6.2 プリセットの保存

 プリセットは、K-Mix 本体で直接保存できます。プリセットを保存すると、保存時の K-Mix のパラメ ーターと共に、12 個あるプリセットのうちの1 個に上書きされます。

K-Mix でプリセットを保存する方法は、以下の通りです:

1. [Preset]ボタンを押してから離します。[Preset]ボタンと選択中のプリセットのボタンが明るく点灯 します。これでプリセット選択モードに入りました。

2. [Shift]ボタンを押すと、A~L のアルファベットが振られた12 個のモード・ボタンが明るく点灯しま す。

3. [Shift]ボタンを押したまま、明るく点灯した (A~L の) モード・ボタンのうちの 1 個を押して、そ のスロットにプリセットを保存します。選択したボタンが点滅して、保存が行われたことを示します。

4. 必要に応じて、[Shift]ボタンを押したまま他のモード・ボタンを押せば、K-Mix の現在の設定を他の プリセット・スロットにも保存できます。

5. プリセットの保存作業が終わったら、[Shift]ボタンを離します。

6. [Preset]ボタンを押して、プリセット選択モードを出ます。これで、選択中のプリセットに戻ります。 あるいは、A~L のアルファベットが振られた12 個のモード・ボタンの 1 個を押せば、そのボタンに対 応したプリセットが読み込まれます(そして、自動的にプリセット選択モードを出ます)。

プリセットを保存する時には、"そのプリセットの"パラメーターのみが保存されます。"グローバ ルな"パラメーターは、プリセットの一部としては保存されません。"グローバル"と"そのプリセッ ト"のパラメーターについての詳細は、**5.1.1.10**「グローバルとプリセットごとのパラメーターの違い」 の項を参照してください。

4.2.6.3 プリセットのリセット

 プリセットは、K-Mix 本体で直接リセットできます。プリセットをリセットすると、利用可能な 12 個のプリセット・スロットのうちの 1 個が、K-Mix の初期状態である"通常の"プリセットに上書きさ れます。

K-Mix のプリセットをリセットする方法は、以下の通りです:

1. [Preset]ボタンを押してから離します。[Preset]ボタンと選択中のプリセットのボタンが明るく点灯 します。これでプリセット選択モードに入りました。

2. [Byps]ボタンを押します。

3. [Byps]ボタンを押したまま、A~L の 12 個のモード・ボタンのうちの 1 個を押します。押したボタ ンが 4 回点滅すると、選択したプリセットには、K-Mix の初期状態である通常のプリセットが即座に上 書きされます。

4. 操作は以上です。必要に応じて、2 と 3 の手順を繰り返せば、他のプリセット・スロットのリセッ トも行えます。

4.2.6.4 グローバル・パラメーターのリセット

 プリセットと同様、全てのグローバル・パラメーターも K-Mix 本体で直接リセットできます。グロー バル・パラメーターをリセットすると、それぞれのグローバル・パラメーターが初期状態に戻ります。 K-Mix 本体でグローバル・パラメーターをリセットする方法は、以下の通りです:

1. [Preset]ボタンを押してから離します。[Preset]ボタンと選択中のプリセットのボタンが明るく点灯 します。これでプリセット選択モードに入りました。

2. [Byps]ボタンを押します。

3. [Byps]ボタンを押したまま、[Preset]ボタンを押します。全てのグローバル・パラメーターが初期状 態に戻る間、ボタンは点滅します。

4. 操作は以上です!

4.2.7 Main(メイン)ボタン

K-Mix の[Main]ボタンは、メイン出力である出力 1 と2 に送るオーディオ信号のレベルを設定する"メ イン・モード"に入る時に使用します。

 これはK-Mix の初期状態のモードで、電源をオンにした時にもこのモードで起動し、ケーブルを接続 してフェーダーを上げると、メイン出力から音が出ます。

4.2.7.1 コントロールの働きは?

フェーダーの動作

 メイン・モードにおける 1~8 のフェーダーは、入力1~8 の信号をメイン出力バスに送るためのレベ ル設定に使用します。マスター・フェーダーは、出力 1 と 2 の全体的な出力レベルをコントロールしま す。

フェーダーを上げると信号のレベルは高くなり、下げると低くなります。

また、フェーダーは[Shift]ボタンと併用して、ミュートやソロに切り替えるのにも使用します。

ロータリーの動作

メイン・モードにおけるロータリーは、ステレオ・ペアになったチャンネルを表示します。ロータリ

ーの下にある 2 つのチャンネルがペアになっている時には、そのロータリーの赤いLED が(1 個は9 時 の位置、もう1個は3時の位置で)点灯します。チャンネルがペアになっていなければ、LED は点灯し ません。

チャンネル・セレクト・ボタンの動作

 メイン・モードにおいて、チャンネル・セレクト・ボタンは各チャンネルのミュート/ソロの状態を 示します。このモードでは、これらのボタンを押しても反応せず、視覚的な情報を表示するだけです。 それぞれのチャンネル・セレクト・ボタンは、以下の4 つのうち1 つの状態を示します:

- ●緑=通常(ミュートでもソロでもない)
- ●赤=ミュート
- ●黄=ソロ
- ●黄点滅=ソロの状態でミュート

(!)出力チャンネルはソロにはできません。"マスター"チャンネルのセレクト・ボタンは、緑か赤 にしか点灯しません。

4.2.7.2 オーディオ・レベルの調節

オーディオ信号のレベルは簡単に調節できます――フェーダーを上げ下げするだけです。

- ●フェーダーを上げると音量が大きくなります。
- ●フェーダーを下げると音量が小さくなります。

フェーダー1~8 は、メイン出力(出力1と2)に送られる信号の量を調節します。マスター・フェー ダーは、メイン出力の最終的な音量を調節します。

4.2.7.3 チャンネルのミュート

オーディオ・チャンネルのミュートは、[Shift]ボタンを使って行います。

- 1. [Shift]ボタンを押したままにします。
- 2. ミュートするチャンネルのフェーダーのいちばん下の部分をタップします。
- 3. フェーダーのいちばん下の部分をふたたびタップすると、ミュートが解除されます。

視覚による確認

●あるチャンネルがミュートされると、そのチャンネルのセレクト・ボタンが赤く点灯し、フェーダー の LED が消えてミュートされていることを示します。

●ミュートされていないチャンネルは、そのセレクト・ボタンが緑に点灯し、フェーダーが通常の明る さで点灯します。

4.2.7.4 チャンネルのソロ

チャンネルをソロの状態にするのも、同様に[Shift]ボタンを使って行います。

- 1. [Shift]ボタンを押したままにします。
- 2. ソロにするチャンネルのフェーダーのいちばん上の部分をタップします。
- 3. フェーダーのいちばん上の部分をふたたびタップすると、ソロが解除されます。

 複数のチャンネルを同時にソロの状態にすることもできます。[Shift]ボタンを押したまま、ソロにした いチャンネルのフェーダーのいちばん上の部分をタップします。

1 個のチャンネルをソロの状態にすると、出力からはそのチャンネルの音しか出ません。ソロになっ ていないチャンネルの音は全てミュートされます。全てのチャンネルの音を通常通りの状態にするには、 ソロのチャンネルのソロを解除します。どのチャンネルもソロになっていなければ、オーディオ信号は 通常通りに聞こえます。

(!)ソロにできるのは入力チャンネルだけです。出力チャンネルにはこの機能がありません。"マス ター"フェーダーをソロにしようとしてもできません。

視覚による確認

- ●あるチャンネルをソロにすると、そのチャンネルのセレクト・ボタンが黄色に点灯して、ソロになっ ていることを示します。
- ●ソロになっていないチャンネルは全て、フェーダーのLED が暗くなり、そのチャンネルの音が出てい ないことを示します。
- ●どのチャンネルもソロになっていなければ、全てのフェーダーが通常の明るさで点灯します。
- 4.2.7.5 ミュートとソロを同時に切り替える
- チャンネルのミュートとソロを同時にオンにすることもできます。
- 1. [Shift]ボタンを押したままにします。
- 2. フェーダーのいちばん下の部分をタップして、チャンネルをミュートします。
- 3. 同じフェーダーのいちばん上の部分をタップして、チャンネルをソロにします。
- 4. 2 と 3 の手順は逆でも構いません。

視覚による確認

 あるチャンネルのミュートとソロが同時にオンになっている場合、そのチャンネルのセレクト・ボタ ンは黄色に点滅します。

4.2.7.6 ステレオのペアリング

K-Mix のチャンネル 1 と 2、3 と 4、5 と 6、7 と 8 は、それぞれペアにしてステレオ・チャンネルと して使用できます。ペアにすると、2 つのチャンネルのパラメーターは連動して、どちらか片方を調節 すればもう片方にも反映されるようになります。ステレオ・ペアに切り替える方法は以下の通りです: 1. [Shift]ボタンを押したままにします。

2. ペアにしたい 2 つのチャンネルの上にあるロータリー(チャンネル 1 と2 ならロータリー1、3 と4 ならロータリー2 など)を押します。

4.2.7.7 Shift の機能

 メイン・モードでは、[Shift]ボタンはオーディオ・チャンネルをミュートやソロの状態にしたり、ステ レオ・ペアを設定したり解除したりするのに使用します。

- ●[Shift]ボタンを押したまま、フェーダーのいちばん下の部分をタップすると、そのチャンネルがミュー トされます。
- ●[Shift]ボタンを押したまま、フェーダーのいちばん上の部分をタップすると、そのチャンネルがソロの 状態になります。

●[Shift]ボタンを押したままロータリーを押すと、そのロータリーの下にある 2 つのチャンネルがステ レオ・ペアになります。

4.2.8 Aux1 ボタン

[AUX 1]ボタンは、"AUX 1 モード"に入る時に使用します。このモードでは、AUX(補助)出力の 1

番目のペアすなわち出力 3 と4 に送るオーディオ信号のレベルを調節できます。

4.2.8.1 コントロールの働きは?

フェーダーの動作

AUX 1 モードでは、フェーダー1~8 は入力 1~8 の信号を AUX 1 出力バス (出力 3 と 4) に送るレベ ルを調節します。マスター・フェーダーは、出力 3 と 4 の全体的なレベルを調節します。

●フェーダーを上げると、そのチャンネルのセンド・レベルが上がります。

●フェーダーを下げると、そのチャンネルのセンド・レベルが下がります。

●マスター・フェーダーは、[Shift]ボタンと併用して AUX 出力のミュートにも使えます。

ロータリーの動作

AUX 1 モードでは、ロータリーはどのチャンネルがステレオ・ペアになっているかを示します。2 つ の LED (9 時の位置と3 時の位置) が赤く点灯していれば、そのロータリーの下の2 つのチャンネルは ペアになっています。LED が消灯していれば、ペアになっていません。

チャンネル・セレクト・ボタンの動作

AUX 1 モードでは、チャンネル・セレクト・ボタンは個々のチャンネルのAUX センドがプリかポス トかを示します。

●チャンネル・セレクト・ボタンを1秒長押しすると、プリとポストが切り替わります。

4.2.8.2 センド・レベルの調節

AUX センド・レベルは、フェーダーを上下させるだけで簡単に調節できます。

- ●フェーダーを上げると、そのチャンネルのセンド・レベルが上がります。
- ●フェーダーを下げると、そのチャンネルのセンド・レベルが下がります。

●フェーダー1~8 は、それぞれの入力チャンネルからAUX 1(出力3 と4)に送られる信号のレベルを 調節します。

- ●マスター・フェーダーは、AUX 1 出力の最終的なレベルを調節します。
- 4.2.8.3 プリ/ポスト・センド

 入力 1~8 のAUX センドは、チャンネルごとにプリ・フェーダーとポスト・フェーダーの選択ができ ます。設定の切り替えや現在の状況の確認は、チャンネル・セレクト・ボタンで行います。

●チャンネル・セレクト・ボタンを1秒長押しすると、プリとポストが切り替わります。切り替わると LED の色が変わります。

●緑の LED=ポスト・フェーダー

**●赤の LED=プリ・フェーダー** 

初期設定では、全ての AUX センドがポスト・フェーダーになっています。

4.2.8.4 Aux モードでのミュート

入力チャンネル (フェーダー1~8) の AUX センド・レベルをミュートすることはできませんが、以 下の方法で AUX 出力(マスター・フェーダー)をミュートすることはできます。

1. [Shift]ボタンを押したままにします。マスター・フェーダーの上のチャンネル・セレクト・ボタンが、 AUX 出力の現在のミュートの状態を示します。赤はミュート・オン、緑はミュート・オフです。これ以 外のチャンネル・セレクト・ボタンは全て消灯しています。

2. [Shift]ボタンを押したまま、マスター・フェーダーのいちばん下の部分を押して、AUX 出力のミュ ートの状態を切り替えます。フェーダーのLED は、ミュート状態では消灯し、ミュートを外すと、通常 通りに明るく点灯します。

3. [Shift]ボタンを離すと、通常のAUX 1 モードに戻ります。

4.2.8.5 Aux モードでのソロ

AUX センドのソロはできません。あらゆる AUX モードで[Shift]ボタンを押すと、ソロ機能は完全にオ フになります。

4.2.8.6 Shift の機能

[Shift]ボタンは、AUX 出力のフェーダー(マスター・フェーダー)でミュートの状態を切り替える時 に使用します。その動作については、上の**4.2.8.4 Aux** モードでのミュート

の項で説明しています。また、このボタンはステレオ・ペアのオンとオフの切り替えにも使用します。 ●[Shift]ボタンを押しながらロータリーを押して、そのロータリーの下にある 2 つのチャンネルをペア にします。

4.2.9 Aux2 ボタン

[AUX 2]ボタンは、AUX 2 モードに入るのに使用します。このモードでは、2番目の AUX (補助)出 力すなわち出力5 と6 に送るオーディオ信号のレベルが調節できます。

 このモードの動作は、**AUX 1** モードと全く同じです。唯一の違いは、AUX 2 出力バスすなわち出力 5 と 6(出力 3 と 4 ではなく)が対象だということです。

4.2.10 Aux3 ボタン

[AUX 3]ボタンは、AUX 3 モードに入るのに使用します。このモードでは、3番目の AUX (補助)出 力すなわち出力7 と8 に送るオーディオ信号のレベルが調節できます。

 このモードの動作は、**AUX 1** モードと全く同じです。唯一の違いは、AUX 3 出力バスすなわち出力 7 と 8(出力 3 と 4 ではなく)が対象だということです。

4.2.11 Comp ボタン

[Comp]ボタンは、K-Mix の"コンプレッサー・モード"に入る時に使用します――このモードでは、 8 つの入力チャンネルとメイン出力バスのそれぞれのコンプレッサーの設定が調節できます。

4.2.11.1 コントロールの機能は?

フェーダーの動作

 コンプレッサー・モードでは、K-Mix のフェーダーはメイン・モードと同様に機能します。すなわち、 フェーダー1~8 は入力 1~8 のレベル、マスター・フェーダーはメイン出力バス (出力 1 と 2) のレベ ルをそれぞれ調節します。

ロータリーの動作

コンプレッサー・モードでは、4つのロータリーは選択中のチャンネル(あるいはペア)のコンプレ ッサーの設定を調節するのに使用します。

- ●ロータリー1=スレショウルド
- ●ロータリー2=コンプレッション・レシオ
- ●ロータリー3=リリース・タイム
- ●ロータリー4=メイクアップ・ゲイン

[Shift]ボタンを押すと、コンプレッサーの上とは別のパラメーターにアクセスできます。[Shift]を押し た時には、ロータリーで以下のパラメーターが調節できます:

●ロータリー1=オフ

●ロータリー2=オフ

- ●ロータリー3=アタック・タイム
- ●ロータリー4=オフ

 ロータリーは、通常のノブと同じように動作します。設定値は 7 時の位置で最小、5 時の位置で最大 になります。ロータリーを時計方向に回すと設定値が増大し、反時計方向に回すと減少します。

チャンネル・セレクト・ボタンの動作

 チャンネル・セレクト・ボタンは、ロータリーで調節しているコンプレッサーを切り替えるのに使用 します。

●個々の入力チャンネルとメイン出力バスには、それぞれ専用のコンプレッサーが用意されているので、 それぞれのチャンネル・セレクト・ボタンで選択できます。

 それぞれのチャンネル・セレクト・ボタンのLED の色によって、選択中のコンプレッサーが識別でき ます。

- ●緑=選択中です
- ●赤=選択されていません

 コンプレッサーを切り替えると、ロータリーの表示は新たに選択されたチャンネルのコンプレッサー の設定に切り替わります。

4.2.11.2 コンプレッサーの調節

チャンネルのコンプレッサーの設定は、以下の方法でエディットします:

1. [Comp]ボタンを押して、コンプレッサー・モードに入ります。

2. チャンネル・セレクト・ボタンの 1 個を押して、エディットするチャンネルを選択します。選択さ れたチャンネルのボタンが緑に点灯し、他は赤に点灯します。ロータリーのLED は、選択されたチャン ネルのコンプレッサーの設定を表示します。

3. 4 つのロータリーでコンプレッサーの設定を調節します。[Shift]ボタンを押すと、4 つ以外のパラメ ーターにもアクセスできます。

4.2.11.3 Shift の機能

 コンプレッサー・モードで[Shift]ボタンを押すと、ロータリーでアタックのパラメーターが調節できま す。[Shift]ボタンを押すと、リリース調節用のロータリー(ロータリー3)がアタック調節用になり、他 の 3 つのロータリーは機能しなくなります。

使用例

1. [Comp]ボタンを押して、コンプレッサー・モードに入ります。

2. [Shift]]ボタンを押すと、リリース用のロータリー(ロータリー3)の表示がアタックの設定に変わり、 他の 3 つのロータリーの表示が消えます。

3. [Shift]を押したまま、アタック用に切り替わったロータリーでコンプレッサーのアタック・タイムを 調節します。

4. [Shift]ボタンを離すと、ロータリーは元の動作に戻ります。

(!)フェーダーはメイン・モードと同様に機能しているので、[Shift]ボタンを押すと、フェーダーでソ ロやミュートの設定ができます。

4.2.12 Gate ボタン

[Gate]ボタンは、K-Mix の"ゲート・モード"に入るのに使います――8 つの入力チャンネルとメイン 出力バスのノイズ・ゲートが個々に調節できます。

4.2.12.1 コントロールの機能は?

フェーダーの動作

 ゲート・モードでのフェーダーの動作は、メイン・モードと同じです。フェーダー1~8 は入力チャン ネル1~8、マスター・フェーダーはメイン出力バス(出力1と2)のレベルをそれぞれ調節します。

ロータリーの動作

 ゲート・モードでは、選択されたチャンネルのゲートの設定を 4 つのロータリーで調節できます。 ●ロータリー1=スレショウルド

●ロータリー2=アタック・タイム

- ●ロータリー3=リリース・タイム
- ●ロータリー4=ゲイン・リダクション

 ロータリーは、通常のノブと同じように動作します。設定値は 7 時の位置で最小、5 時の位置で最大 になります。ロータリーを時計方向に回すと設定値が増大し、反時計方向に回すと減少します。

チャンネル・セレクト・ボタンの動作

 チャンネル・セレクト・ボタンは、ロータリーで調節しているゲートを切り替えるのに使用します。 ●個々の入力チャンネルとメイン出力バスには、それぞれ専用のゲートが用意されているので、それぞ れのチャンネル・セレクト・ボタンで選択できます。

 それぞれのチャンネル・セレクト・ボタンの LED の色によって、選択中のゲートが識別できます。 ●緑=選択中です

●赤=選択されていません

 コンプレッサーを切り替えると、ロータリーの表示は新たに選択されたチャンネルのゲートの設定に 切り替わります。

4.2.12.2 ゲートの調節

チャンネルのゲートの設定は、以下の方法でエディットします:

1. [Gate]ボタンを押して、ゲート・モードに入ります。

2. チャンネル・セレクト・ボタンの 1 個を押して、エディットするチャンネルを選択します。選択さ れたチャンネルのボタンが緑に点灯し、他は赤に点灯します。ロータリーのLED は、選択されたチャン ネルのゲートの設定を表示します。

3. 4 つのロータリーでコンプレッサーの設定を調節します。

4.2.12.3 Shift の機能

 ゲート・モードではメイン・モードと同様、[Shift]ボタンはフェーダーを使ったチャンネルのミュート やソロの切り替えにしか使いません。ボタンを押しても、ロータリーの追加機能は用意されていません。

4.2.13 Pan ボタン(ステレオ)

[Pan]ボタンは、K-Mix の 2 つの"パン・モード"に入る時に使用します。パン・モードでは、8 つの 入力チャンネルそれぞれのステレオ定位(左右)と、サラウンド・サウンドの定位が調節できます。

[Pan]ボタンは、K-Mix の他のモード・ボタンとは異なり、これを使ってステレオ・パンニング・モー ドとサラウンド・パンニング・モードの2 種類のモードにアクセスできます。

 初期状態では、[Pan]ボタンを押すとK-Mix はステレオ・パンニング・モードに入ります。このモード では、入力チャンネルそれぞれの左右の定位を、4 組の出力バス(メイン、AUX 1、AUX 2、AUX 3) に対して個別に設定できます。サラウンド・パンニング・モードに入るには、[Shift]と[Pan]のボタンを 両方押す必用があります。

この項では、ステレオ・パンニング・モードについてのみ説明します。サラウンド・パンニング・モ

ードについては、次の**4.2.14**「**Pan** ボタン(サラウンド)」の項で説明します。

4.2.13.1 コントロールの機能は?

フェーダーの動作

ステレオ・パンニング・モードでのフェーダーの動作は、メイン・モードと同じです。フェーダー1 ~8は入力チャンネル1~8、マスター・フェーダーはメイン出力バス (出力1と2) のレベルをそれぞ れ調節します。

ミュートやソロを切り替える方法も、メイン・モードと同じです。

ロータリーの動作

4 つのロータリーは、選択されたチャンネル(またはチャンネルのペア)の定位を調節します。チャ ンネルを選択すると、ロータリーのLED は選択されたチャンネルのパンの設定を表示します。

- ●ロータリー1=メイン出力のパンニング
- **●ロータリー2=AUX1出力のパンニング**
- **●ロータリー3=AUX 2 出力のパンニング ●ロータリー4=AUX 3 出力のパンニング**

 ロータリーは、通常のノブと同じように動作します。設定値は 7 時の位置で最小、5 時の位置で最大 になります。12 時に設定すると定位は中央になり、両方のバス・チャンネルから同じレベルのオーディ オ信号が出力されます。ロータリーを時計方向に回すと定位は右寄りに、反時計方向に回すと左寄りに なります。

 パンニングを右または左に目いっぱいまで振り切ると、オーディオ信号は 1 個のチャンネルからしか 出力されなくなりません。これを利用すれば、オーディオ信号を個々のチャンネルに分けて出力するこ ともできます。

チャンネル・セレクト・ボタンの動作

チャンネル・セレクト・ボタンは、ロータリーで調節するチャンネルを切り替えるのに使用します。

●各入力チャンネルの定位は個別に設定できるので、チャンネルはチャンネル・セレクト・ボタンで選 択できます。

●マスター・チャンネルのセレクト・ボタンは、ステレオ・パンニング・モードでは使用しません。出 力バスはパンニングできないからです。

 それぞれのチャンネル・セレクト・ボタンの LED の色によって、選択中のゲートが識別できます。 ●緑=選択中です

●赤=選択されていません

 チャンネルの選択を切り替えると、ロータリーの表示は新たに選択されたチャンネルの定位に切り替 わります。

4.2.13.2 パンの調節

チャンネルの定位の設定は、以下の方法で行います;

1. [Pan]ボタンを押して、パン・モードに入ります。

2. 直前にサラウンド・パンニングがオンになっている場合は、[Shift]ボタンを押しながら[Pan]ボタン を押します。これでK-Mix はステレオ・パンニング・モードに入ります。すでにステレオ・パンニング・ モードに入っている場合は、この手順はスキップできます。

3. エディットするチャンネルを、チャンネル・セレクト・ボタンで選択します。選択中のチャンネル のボタンは緑に点灯し、他は赤に点灯します。ロータリーのLED は、選択したチャンネルの定位に切り

替わります。

4. 4 つのロータリーのいずれかで、定位の設定を調節します。ロータリー1 はメイン出力バス、ロータ リー2~4 はそれぞれ1~3 のAUX 出力バスの定位を調節します。

4.2.13.3 Shift の機能

[Shift]ボタンはサラウンド・パンニング・モードをオン/オフする時に使用します。

(!)フェーダーはメイン・モードと同様に機能しているので、[Shift]ボタンを押すと、フェーダーでソ ロやミュートの設定ができます。

4.2.14 Pan ボタン(サラウンド)

K-Mix はステレオの定位ばかりでなく、複数の出力系統とロータリー・コントロールを駆使して、い くつかのサラウンド・サウンド・フォーマットに準拠した空間音響のコントロールも可能です。

 サラウンド・パンニング・モードを直接呼び出すボタンはありませんが、このモードは[Shift]ボタンを 押しながら[Pan]ボタンを押すことでオンとオフの切り替えができます。

 パン・モードの機能を切り替えることで、従来のステレオ定位の世界から、サラウンド・サウンドの 定位の世界へと効果的に移行することができます。

4.2.14.1 サラウンド・パンニングのオン/オフ

サウンド・パンニング・モードのオン/オフは、以下の方法で切り替えます:

- 1. [Pan]ボタンを押してステレオ・パンニング・モードに入ります。
- 2. [Shift]ボタンを押します。

3. [Shift]ボタンを押したまま[Pan]ボタンを押します。これで、K-Mix はサラウンド・パンニング・モー ドに入ります。

4. もういちど 2 と 3 の操作を行うと、サラウンド・パンニング・モードがオフになり、K-Mix はステ レオ・パンニング・モードに戻ります。

 サラウンドをオンにしても、ステレオやサラウンドの定位の設定はそのままにパン・モードを出る(た とえば EQ モードに切り替える)ことができます。サラウンド・パンニング・モードはオンになったま まです。パン・モードに戻るために[Pan]ボタンを押せば、そのままサラウンド・パンニング・モードに 戻れます。通常のステレオ・パンニング・モードに戻る時には、上記の操作を行います。

視覚による確認

 サラウンド・パンニング・モードがオンになっているかどうかを視覚的にも確認できることも、もち ろん重要です。そのため、サラウンドがオンになっている状態が確認できる表示も用意されています。

●サラウンドがオンの状態でパン・モードに入ると、[Shift]ボタンが点灯したままになります。ただし、 パン・モードから他のモードに移行すると、[Shift]ボタンのLED は消えます。

●サラウンド・パンニングがオンになっている時には、AUX モード・ボタン(Aux 1、Aux 2 および Aux 3) の LED は全て消えます。なぜなら、サラウンド機能の使用時には全ての出力レベル(ヘッドフォン 出力を除く)がメイン出力バスと連携するので、AUX モードが無効になるからです。

4.2.14.2 コントロールの機能は?

 サラウンド・モードとステレオ・モードでは、K-Mix のコントロールの動作が多少異なるという点に 注意することが重要です。

フェーダーの動作

サラウンド・パンニング・モードでは、フェーダーは基本的にメイン・モードと似たような動作をし

ます。

●フェーダー1~8 はそれぞれ、1~8 の入力チャンネルのレベルを調節します。

**●ただし、マスター・フェーダーは出力バスの"全ての"ペア(メイン、AUX 1、AUX 2 および AUX 3)** の出力を同時にコントロールするようになるという点に注意してください。

ロータリーの動作

 サラウンド・モードでパンニングを行う場合、ロータリーは 4 つのサラウンド・パンとして動作しま す。これらを使って、オーディオ信号が空間を飛び回るような効果が演出できます。

**●入力チャンネルは、4 個のロータリーのうちの 1 個に (K-Mix エディタ上で) アサインできます。ア** サインしたチャンネルのオーディオ信号は、そのロータリーの設定によってサラウンド空間内の定位が 決まります。

●他のモードとは異なり、サラウンド・パンニング・モードではロータリーの表面全体を、中央から周 辺部の 360 度にかけての定位設定に使用できます。ロータリー下部の"デッド・ゾーン"はありません。 これによって、使用するサラウンド・スピーカーの種類に関わらず、オーディオの定位を正確に調節で きます。

 ロータリーは基本的に、サラウンド空間を真上から見下ろした状態になっています。すなわち、ロー タリーの中心がスピーカー・アレイの中心に相当します。

- ●中心=スピーカー・アレイの中心
- ●0度 (12 時) =正面
- ●90 度 (3 時) =右
- ●180 度 (6 時) =後方
- ●270 度 (9 時) =左

 また、設定位置がロータリーの中心から離れれば離れるほど、スピーカーから出るオーディオ信号は "遠く" (小さな音量)に聞こえます。中心に近くなれば、オーディオ信号は"近く" (大きな音量) に聞こえます。

チャンネル・セレクト・ボタンの動作

 サラウンド・パンニング・モードでは、チャンネル・セレクト・ボタンには特に何の機能も割り当て られていません。

4.2.14.3 Shift の機能

[Shift]ボタンは、[Shift]と[Pan]ボタンを同時に押すことで、サラウンド・パンニング・モードのオン/ オフを切り替えるのに使用します。

(!)フェーダーはメイン・モードと同じ機能を持つので、[Shift]ボタンと組み合わせてチャンネルのソ ロやミュートが行えます。

4.2.14.4 出力チャンネルの動作

 サラウンド・パンニング・モードがオンになると、K-Mix の出力チャンネルの動作が変わります。ス テレオ・パンニング・モードでは、ステレオ・バスの 4 つのペア(メイン、AUX 1、AUX 2 および AUX 3)が完全に独立していますが、サラウンド・モードでは全てのチャンネルが一緒になってサラウンド・ サウンドの設定に従うようになります。

●サラウンド・パンニング・モードでは、AUX モードは 3 つとも使用できません。AUX チャンネルの レベルは、全てのチャンネルの出力レベルを調節するメインのレベルに連動します。 ●サラウンド・パンニング・モードをオンにすると、入力チャンネルのAUX センドは無視されます。

●メイン出力バス (出力1と2) のエフェクト (コンプレッサーとゲート、EQ) は、サラウンドをオン にすると自動的にバイパスされます。

●8 つの出力チャンネル全てを使用しないサラウンド・フォーマット (クワッド、5.1ch、7.1ch) の場 合は、残りの出力は使用されません。

4.2.14.5 ベース・マネージメント・クロスオーバー

K-Mix のサラウンド・パンニング・モードでは、"ベース・マネージメント"と呼ばれる低音用のク ロスオーバー機能が利用できます。ベース・マネージメントをオンにすると、全てのチャンネルの低音 域成分がヘッドフォン・ジャックから出力されます。それよりも高い音域成分は、通常通り出力 1~8 から出力されます。オフにすると、周波数帯域に関わらず、全てのオーディオ信号が出力 1~8 から出 力されます。

●サラウンド・パンニング・モードとベース・マネージメントの両方をオンにすると、ヘッドフォン出 力は入力や出力のチャンネルのオーディオ信号をモニターできなくなります。この出力は、低音域成分 の専用出力として機能します。

(!)ベース・マネージメントのオン/オフとクロスオーバー周波数は、K-Mix エディタからのみ切り 替えや調節が可能です。K-Mix 本体では操作できません。

4.2.14.6 エディタでのみエディット可能なパラメーター

 サラウンド・パンニング・モードには、K-Mix エディタ・ソフトウェアでのみエディット可能で、K-Mix 本体では操作できないパラメーターがいくつかあります:

- ●スピーカー配置
- ●ベース・マネージメントのオン/オフ
- ●ベース・マネージメントのクロスオーバー周波数
- ●サラウンド・パンのアサイン

4.2.14.7 サラウンドのパラメーターはグローバルのみ

サラウンド・パンニング・モードを使用する際には、このモードに関するパラメーターは全て"グロ ーバル"だという点に注意してください。したがって、設定をプリセットごとには保存できず、K-Mix のプリセットを切り替えても設定は変わりません。

 これは、プリセットを切り替えた時の不具合を防ぐためのものです。サラウンドのパラメーターがプ リセットごとに保存できてしまうと、たとえばヘッドフォン出力が突然サブウーファー送りになったり、 ロータリーがコントロールする入力チャンネルが変わったり、サラウンド・スピーカーの配置が不意に 変わったりといった事態が発生する可能性が出てきます。これらの事態は望ましくないので、サラウン ド関連のパラメーターはグローバルな設定になっています。

4.2.14.8 ステレオとサラウンドの機能的な違い

 この **Pan** ボタン(サラウンド)の項と、その前の **Pan** ボタン(ステレオ)の項で詳説しているよう に、ステレオ・パンニング・モードとサラウンド・パンニング・モードにはいくつかの重要な違いがあ ります。これら2 つのモードを切り替えて使用することがあれば、その違いを心得ておくことが肝腎で す。

 以下に、K-Mix のステレオ・パンニング・モードとサラウンド・パンニング・モードの機能上の違い をまとめておきます:

●サラウンドでは全ての出力バスが連携しますが、ステレオでは個別に設定できます。

●ステレオのパラメーターはプリセットごとに保存できますが、サラウンドのパラメーターはグローバ ルです。

●ロータリーは、ステレオ・モードでは従来通りのノブとして機能し、サラウンド・モードでは表面全 体を使用します。

●チャンネル・セレクト・ボタンは、サラウンド・モードでパンニングしている時には機能しません。 ステレオ・モードでエディットするチャンネルを選択するのに使用します。

●ヘッドフォン出力は、サラウンド・モードではベース・マネージメント出力として使用できます。

●サラウンドがオンの状態では、AUX モードとリバーブ・モードは使用できません。

●サラウンドがオンの状態では、メイン出力バスのエフェクト(コンプレッサー、ゲートおよび EQ) は全てバイパスされます。

4.2.15 EQ ボタン

[EQ]ボタンは、K-Mix の"EQ モード"に入るために使用します――このモードでは、8 つそれぞれの 入力チャンネルとメイン出力バスの EQ が設定できます。

4.2.15.1 コントロールの機能は?

フェーダーの動作

EQ モードでは、K-Mix のフェーダーはメイン・モードの時と同様に動作します。1~8 のフェーダー はそれぞれ1~8の入力チャンネルのレベル、マスター・フェーダーはメイン出力バス (出力1と2)の レベルを調節します。

ロータリーの動作

4 つのロータリーは、選択中の(単独または複数の)チャンネルのEQ を調節します。初期状態では、 それぞれのロータリーは以下のパラメーターの調節用に設定されています:

- ●ロータリー1=ローのブースト/カット
- ●ロータリー2=ミッドのブースト/カット
- ●ロータリー3=ミッドの周波数ポイント
- ●ロータリー4=ハイのブースト/カット

[Shift]ボタンを押すと、さらに多くの EQ のパラメーターにアクセスできます。[Shift]を押しながらロ ータリーを回すと、以下のパラメーターが調節できます:

- ●ロータリー1=ローの周波数ポイント
- ●ロータリー2=オフ
- ●ロータリー3=ミッドのQ(バンド幅)
- ●ロータリー4=ハイの周波数ポイント

 ロータリーは従来のノブと同様に動作し、7 時の位置が最小、5 時の位置が最大の設定になります。 ロータリーを時計方向に回すとパラメーターの値は増大し、反時計方向に回すと減少します。

チャンネル・セレクト・ボタンの動作

 チャンネル・セレクト・ボタンは、ロータリー・コントロールでエディットする EQ の切り替えに使 用します。

●個々の入力チャンネルとメイン出力バスには、それぞれ専用の EQ が用意されているので、どのチャ ンネル・セレクト・ボタンも使用できます。

チャンネル・セレクト・ボタンのLED の色は、選択中の(単独または複数の)EQ を表します。

- ●緑=選択中
- ●赤=非選択

チャンネルの選択を切り替えると、ロータリーの表示も新たに選択されたチャンネルの EQ の設定状

況に切り替わります。

4.2.15.2 EQ の調節

チャンネルのEQ の設定は、以下の方法でエディットできます:

1. [EQ]ボタンを押して EQ モードに入ります。

2. チャンネル・セレクト・ボタンを押して、エディットするチャンネルを選択します。選択されたチ ャンネルのボタンが緑に点灯します――その他は全て赤に点灯します。ロータリーのLED も、即座に選 択されたチャンネルのEQ 設定の表示に切り替わります。

3. 4 つのロータリーを使って、EQ の設定を調節します。

4.2.15.3 Shift ボタンの機能

EQ モードで[Shift]ボタンを使えば、ロータリーでローやハイの周波数ポイント、ミッドの Q(バンド 幅)といった、より多くのパラメーターが調節できます。

[Shift]を押したままにすると、ロータリー1ではローの周波数ポイント、ロータリー3ではミッドのQ、 ロータリー4 ではハイの周波数ポイントが調節できます。ロータリー2 には、[Shift]を押した時には機能 しません。

使用例

1. [EQ]ボタンを押して EQ モードに入ります。

2. チャンネル・セレクト・ボタンを押してチャンネルを選択します。

3. [Shift]ボタンを押します。

4. [Shift]ボタンを押したまま、ロータリー1、3 または 4 を回して、それぞれローの周波数ポイント、 ミッドのQ、ハイの周波数ポイントを調節します。

5. [Shift]ボタンを離すと、ロータリーは元の動作に戻ります。

(!)フェーダーの機能はメイン・モードと同じままなので、[Shift]ボタンを押すとフェーダーでチャン ネルのソロやミュートの切り替えができます。

4.2.16 Verb ボタン

[Verb]ボタンは、K-Mix の"リバーブ・モード"に入るために使用します――ここでは、K-Mix のグロ ーバル・リバーブ・センドのリバーブの設定が調節できます。

4.2.16.1 コントロールの機能は?

フェーダーの動作

リバーブ・モードでは、1~8のフェーダーはリバーブの"センド・レベル"すなわち、入力チャンネ ル 1~8 の信号をグローバル・リバーブに送る量を調節するのに使用します。マスター・フェーダーは、 メイン出力バスすなわち出力 1 と2 にミックスする、リバーブ全体のレベルを調節します。

●フェーダーを上げると、そのチャンネルのリバーブ・センドの量が増加します。

●フェーダーを下げると、そのチャンネルのリバーブ・センドの量が減少します。

ロータリーの動作

4 つのロータリーは、グローバル・リバーブの設定の調節に使用します。

- ●ロータリー1=プリ・ディレイ
- ●ロータリー2=ダンピング
- ●ロータリー3=ディフュージョン

●ロータリー4=ディケイ

ロータリーは従来のノブと同様に動作し、7 時の位置が最小、5 時の位置が最大の設定になります。

- ●ロータリーを時計方向に回すと、パラメーターの値は増大します。
- ●ロータリーを反時計方向に回すと、パラメーターの値は減少します。
- チャンネル・セレクト・ボタンの動作

チャンネル・セレクト・ボタンは、リバーブ・センドのプリとポストを切り替えます。

- ●チャンネル・セレクト・ボタンを1秒間長押しすると、プリ・フェーダーとポスト・フェーダーが切 り替わります。
- チャンネル・セレクト・ボタンのLED は、現在のセンドの設定状況を表示します。
- ●緑=ポスト・フェーダー
- ●赤=プリ・フェーダー
- 4.2.16.2 リバーブの調節

リバーブの設定は、以下の方法で調節します:

- 1. [Verb]ボタンを押して、リバーブ・モードに入ります。
- 2. 4 つのロータリーでリバーブの設定を調節します。ロータリー・コントロールのすぐ下にあるイン ジケーターLED が点灯して、それぞれのロータリーがコントロールするパラメーターを示します。

4.2.16.3 リバーブ・センド・レベルの調節

リバーブのセンド・レベルは以下の方法で調節します:

- 1. [Verb]ボタンを押してリバーブ・モードに入ります。
- 2. 1~8 のフェーダーを上げると、リバーブに送られる信号のレベルが増加します。
- 3. 1~8 のフェーダーを下げると、リバーブに送られる信号のレベルが減少します。

4.2.16.4 プリ/ポスト・センドの切り替え

- リバーブ・センドのプリとポストは以下の方法で切り替えます:
- 1. [Verb]ボタンを押してリバーブ・モードに入ります。
- 2. 目的のチャンネル・セレクト・ボタンを 1 秒長押しして、センドのプリ・フェーダーとポスト・フ ェーダーを切り替えます。チャンネル・セレクト・ボタンのLED は、ポスト・フェーダーでは緑、プリ・ フェーダーでは赤に点灯します。

4.2.16.5 Shift の機能

[Shift]ボタンには、リバーブ・モードに関連した機能はありません。[Shift]ボタンを押している間は、 入力チャンネルのミュートやソロの状態が表示されます。ただし、リバーブ・モードでその設定を変更 することはできません。

4.2.16.6 サラウンド・パンニングではリバーブなし

 サラウンド・パンニング・モードをオンにした状態では、リバーブはメイの出力バス(出力 1 と 2) には送られません。また、サラウンドをオンにすると、リバーブ・モードは全く使用できなくなります。 [Verb]ボタンを押してもリバーブ・モードには入れません。

4.2.17 Trim ボタン

[Trim]ボタンは、K-Mix の"トリム・モード"に入るために使用します――ここでは、1~8 の入力チ ャンネルの入力トリム・レベルが調節できます。

4.2.17.1 コントロールの機能は?

## フェーダーの動作

 トリム・モードでは、1~8 のフェーダーは入力信号のトリム(または"ゲイン")のコントロールに 使用します。

●フェーダーを上げると、そのチャンネルのトリム・レベルが増加します。

●フェーダーを下げると、そのチャンネルのトリム・レベルが減少します。

#### ロータリーの動作

トリム・モードではロータリーを使用しないので、触れても反応せず、LED も消灯します。

チャンネル・セレクト・ボタンの動作

 トリム・モードではチャンネル・セレクト・ボタンを使用しないので、触れても反応せず、LED も消 灯します。

4.2.17.2 トリム・レベルの調節

入力のトリム・レベルは、以下の方法で調節します:

- 1. [Trim]ボタンを押してトリム・モードに入ります。
- 2. 1~8 のフェーダーで、8 つそれぞれのチャンネルのトリム・レベルを調節します。トリム・レベル は、フェーダーを上げると増加し、下げると減少します。

 また、1 と 2 の入力チャンネルは、3~8 の入力チャンネルとはトリム・レベルの調整範囲が異なる点 に注意してください。それぞれの範囲は以下の通りです:

- **●チャンネル1と2の調整範囲:0dB~+60dB**
- **●チャンネル3~8の調整範囲: -20dB~+40dB**
- 4.2.17.3 Shift の機能

トリム・モードでは、[Shift]ボタンは特に機能しません。

4.2.18 +48V ボタン

[+48V]ボタンは、K-Mix のファンタム電源の設定に使用します。 [Byps]ボタンと同様、[+48V]ボタンも調整中は押したままにする必要があります。

- 4.2.18.1 コントロールの機能は?
- フェーダーの動作

[+48V]ボタンを押す操作ではフェーダーを使用しません。フェーダーに触れても動作せず、LED も消 灯します。

ロータリーの動作

[+48V]ボタンを押す操作ではロータリーを使用しません。ロータリーに触れても動作せず、LED も消 灯します。

チャンネル・セレクト・ボタンの動作

[+48V]ボタンを押している間、1 と 2 のチャンネル・セレクト・ボタンは、それぞれのチャンネルの ファンタム電源のオン/オフの切り替えに使用します。チャンネル・セレクト・ボタンのLED は、ファ ンタム電源の状態を示します。

- ●緑=ファンタム雷源オン
- ●赤=ファンタム雷源オフ

マスター・チャンネル・セレクト・ボタンは、ファンタム電源電圧の+15 と+48 の切り替えに使用し

#### ます。チャンネル・セレクト・ボタンのLED は、ファンタム電源電圧を示します。

●緑=+48V

●赤=+15V

4.2.18.2 ファンタム電源のオン/オフ

ファンタム電源のオン/オフは、以下の方法で切り替えます:

1. [+48V]のボタンを押したままにします。

2. チャンネル 1 のファンタム電源の状態は、チャンネル・セレクト・ボタン 1 を押して切り替えます。 LED はオンにすると緑、オフにすると赤に点灯します。

3. チャンネル 2 のファンタム電源の状態は、チャンネル・セレクト・ボタン 2 を押して切り替えます。 4. [+48V]ボタンを離すと、押す前に入っていたモードに戻ります。

(!)ファンタム電源をオンにしても、電源電圧が定格の値に達するまで数秒かかります。この間は [+48V]ボタンの LED が点滅します。

視覚による確認

 チャンネル・セレクト・ボタンの LED の他にも、マスター・チャンネル・セレクト・ボタンの上に2 つの青いLED があり、これらもチャンネル 1 と 2 のファンタム電源のオン/オフの状態を示します。

4.2.18.3 ファンタム電源電圧の切り替え

ファンタム電源電圧の+48V と+15V は、以下の方法で切り替えます:

1. [+48V]ボタンを押したままにします。

2. マスター・チャンネル・セレクト・ボタンを押して、+48V と+15V を切り替えます。LED は+48V で緑、+15V で赤に点灯します。

3. [+48V]ボタンを離すと、押す前に入っていたモードに戻ります。

4.2.18.4 ファンタム電源設定はグローバルのみ

 ファンタム電源のパラメーター(オン/オフの状態と電圧)はグローバルです。つまり、これらの設 定はプリセットごとには保存できず、K-Mix のプリセットを切り替えても同じ状態に保たれます。

 ファンタム電源のパラメーターは、プリセットを切り替えた時に設定が変わり、マイクの動作に問題 が生じる(悪くするとマイクが故障する)危険を防ぐために、グローバルになっています。ファンタム 電源が必用なコンデンサーマイクの場合、プリセットを切り替えた瞬間にファンタム電源がオフになり、 信号レベルが極端に低下したり、音が出なくなったりする事態は避けたいでしょう。

4.2.18.5 ファンタム電源の初期設定

K-Mix の電源をオンにすると、ファンタム電源は常にオフの状態になります。ファンタム電源は、K-Mix の電源をオンにするたびに、手動でオンにする必要があります。

4.2.19 ヘッドフォン・ボタン

[Ω]ボタンは、"フォーンズ・モード"に入る時に使用します――ここでは、ヘッドフォンの出力レ ベルと、ヘッドフォンでモニターする信号経路の位置が設定できます。

4.2.19.1 コントロールの機能は?

フェーダーの動作

 フォーンズ・モードでは、マスター・フェーダーでK-Mix のステレオ・ヘッドフォン出力の最終的な レベルを調節します。

●フェーダーを上げると出力レベルが増加します。

●フェーダーを下げると出力レベルが減少します。

1~8 のフェーダーはフォーンズ・モードでは使用しないので、触れても反応せず、LED も消灯しま す。

ロータリーの動作

ロータリーはフォーンズ・モードでは使用しないので、触れても反応せず、LED も消灯します。

チャンネル・セレクト・ボタンの動作

1~8 のチャンネル・セレクト・ボタンは、8 つのチャンネルの信号のうち、ヘッドフォン出力でモニ ターしたいチャンネルを選択するのに使用します。

●モニターしたい入力チャンネルのチャンネル・セレクト・ボタンを押すと、それらのチャンネルのプ リ・フェーダー、ポスト DSP の信号がモニターできます。

 マスター・チャンネル・セレクト・ボタンは、ヘッドフォン出力を独立した出力系統として使用する 時にも役立ちます。これによって、実質的には K-Mix の出力が 2 つ増えることになります。

[Main]、[Aux 1]、[Aux 2]、[Aux 3]ボタンの動作

 フォーンズ・モードでは、[Main]と[Aux 1]、[Aux 2]、[Aux 3]のモード・ボタンは、それぞれのステレ オ出力バスのペアのうち、ヘッドフォン出力でモニターしたいペアを選択するのに使用します。

●メイン出力バスをモニターする時には[Main]ボタン、AUX 1 出力バスをモニターする時には[Aux 1]ボ タンをそれぞれ押します。以下同様です。

4.2.19.2 ヘッドフォン出力レベルの調節

ヘッドフォン出力全体のレベルは、以下の方法で調節します:

1. [Ω]ボタンを押してフォーンズ・モードに入ります。

2. マスター・フェーダーを上げると出力レベルが増加し、下げると減少します。

4.2.19.3 ヘッドフォン・モニター・ポイントの変更

 ヘッドフォン出力では、8 つの入力チャンネルとステレオ出力バスの 4 つのペアのどの信号でもモニ ターできます。

入力チャンネルのうちの 1 つをモニターする

1 つの入力チャンネルをモニターする場合には、ポスト DSP(EQ やコンプレッサー、ゲート)、プ リ・フェーダーの信号が送られます。

1. [Ω]ボタンを押してフォーンズ・モードに入ります。

2. 1~8 のチャンネル・セレクト・ボタンのうちの 1 個を押して、そのチャンネルの信号をモニターし ます。選択したチャンネルのボタンは緑に点灯します。1 が点灯していればチャンネル1、2 が点灯して いればチャンネル2・・・といった具合です。

出力バスのうちの1 つをモニターする

1. 出力バス (Main と AUX 1、AUX 2、AUX 3)のうちの 1 つをモニターする場合は、信号経路のいち ばん最後、出力フェーダーの直前の信号が送られます。

ステレオ出力バスの4 つのペアの1 つは、以下の方法でモニターできます:

- 1. [Ω]ボタンを押してフォーンズ・モードに入ります。
- 2. [Main]、[Aux 1]、[Aux 2]、[Aux 3]のいずれかのモード・ボタンを押して、その出力バスの信号をモ

ニターします。選択された出力バスのモード・ボタンが青に点灯し、そのバスの信号がヘッドフォンで モニターできます。

4.2.19.4 ヘッドフォン出力を独立したバスとして使う

 ヘッドフォン出力は、独立した出力系統として使用することもできます。これによって、実質的には K-Mix の出力が 2 つ増えることになります(ヘッドフォン出力はステレオです)。ただし、これらの出 力はK-Mix に接続したコンピューターからしか利用できない点に注意してください。入力チャンネルの 信号をこれらの出力チャンネルに送ることはできません。

ヘッドフォン出力は、以下の方法で独立した出力バスに設定できます:

1. [Ω]ボタンを押してフォーンズ・モードに入ります。

2. マスター・チャンネル・セレクト・ボタンを押します。ボタンのLED が緑に変わり、ヘッドフォン 出力が独立した出力バスすなわち、出力9 と10 として使用できます。

4.2.19.5 フォーンズ・モードを出る

[Main]と[Aux 1]、[Aux 2]、[Aux 3]のモード・ボタンは、ヘッドフォンでモニターする出力バスのペア の選択に使用するので、これらはフォーンズ・モードを出るためには使用できません。

●フォーンズ・モードを出るには、単純に[Ω]ボタンを押します。これによって、フォーンズ・モード に入る以前のモードに戻ります。

●あるいは、[Comp]や[Gate]、[EQ]、[Pan]、[Verb]、[Trim]のモード・ボタンを押せば、それぞれのモー ドに直接移行できます。

4.3 MIDI とK-Mix

K-Mix はミキサーとオーディオ・インターフェースの両方の機能を持つばかりでなく、MIDI にも対応 しています。USB ホスト機器(コンピューターやタブレット)や外部 MIDI 機器(別売りの KMI MIDI Expander 経由)と MIDI 信号を双方向に送受信できます。K-Mix は、他の機器やソフトウェアをコント ロールする MIDI 信号の送信にも、自身のパラメーターをコントロールする MIDI 信号の受信にも、フル 対応しています。

本章では、K-Mix と円滑に MIDI 通信するために必要な事項について解説します。

4.3.1 MIDI ポート

K-Mix をコンピューターに接続すると、仮想の MIDI"ポート"が 3 系統作られます。ポート1 は K-Mix のオーディオ・コントロール用、ポート 2 はK-Mix の Expander 用、ポート 3 はK-Mix のコントロール・ サーフェス用です。これらは、接続した K-Mix と MIDI 経由で通信するための"窓口"になります。こ れらのポートでは、コンピューターと K-Mix(および、接続されていれば MIDI Expander も)の双方向 の MIDI 通信が可能で、MIDI 対応のあらゆるアプリから認識できるはずです。

 それぞれのポートの用途と機能を理解することは、K-Mix で MIDI 通信を行うためには非常に重要です。 それぞれのポートの機能については後で説明しますが、用途についてはここで要約しておきます:

●K-MIx オーディオ・コントロール=ミックス・バンクとオーディオ機能の MIDI コントロール

●K-Mix Expander=MIDI Expander の入出力

●K-MIx コントロール・サーフェス=MIDI バンクの入出力

4.3.1.1 ポート1:K-Mix のオーディオ・コントロール・ポート

K-Mix のオーディオ・コントロール・ポートは、**K-Mix** のミックス・バンクのパラメーターを MIDI でコントロールするためにものです。

●接続したコンピューターからこのポートに MIDI 信号を送信することで、チャンネル EQ やコンプレ

ッサーの、フェーダーのレベル、パンニングなどの設定をコントロールできます。これによって、DAW などの MIDI 機能を持ったソフトウェアから、K-Mix を自動的にコントロールできます。

(!)ミックス・バンクのパラメーターは、K-Mix のオーディオ・コントロール・ポートから MIDI 信号 で返信されません。このポートではパラメーターを受信するだけです。

4.3.1.2 ポート2:K-Mix の Expander ポート

K-Mix の Expander ポートは、接続した MIDI Expander との MIDI 信号の送受信専用です。

●外部機器からExpander の MIDI 入力ジャックに送信された MIDI 信号はすべて、このポート経由でコ ンピューターに入力されます。

●コンピューターからこのポートに送られた MIDI 信号はすべて、Expander の MIDI 出力ジャックから 出力されます。

4.3.1.3 ポート3:K-Mix のコントロール・サーフェス・ポート

K-Mix のコントロール・サーフェス・ポートは、K-Mix の **MIDI** バンクが送受信する MIDI 信号を扱い ます。オーディオ用のアプリケーションは、K-Mix からの MIDI 信号を直接受信するために、このポート を認識する必要があります。

●接続したコンピューターからこのポートに送信する MIDI 信号では、フェーダーやロータリー、そし て K-Mix の MIDI バンクのボタンがコントロールできます。

●フェーダーやロータリー、MIDI バンクのボタンを操作すると、このポートから接続したコンピュータ ーに MIDI 信号が送信されます。

4.3.2 K-Mix から MIDI 信号を送信する

K-Mix は USB および、別売りの MIDI Expander 経由で 5 ピンの DIN ジャックから、クラス・コンプ ライアントの標準的なMIDI メッセージを送信できます。

4.3.2.1 MIDI バンク

K-Mix には3つの MIDI "バンク"が用意され、個々のフェーダーやロータリー、ボタンは、それぞれ のバンクから全く異なる MIDI メッセージを送信するように設定できます。バンクは **K-Mix** のダイヤモ ンド・パッドで切り替えられます。

フェーダー

K-Mix のフェーダーは、MIDI バンクに入っている時には MIDI コントローラーの従来のスライダーと 同様に動作します。

●個々のフェーダーは現在の設定位置を MIDI CC メッセージとして送信します。

●個々のフェーダーが出力するCC メッセージは、**K-Mix** エディタの**MIDI** タブで設定します。

●CC 値は 0(最小)から 127(最大)で、0 はフェーダーをもっとも下げた位置、127 はもっとも上げ た位置に相当します。

●フェーダーのLED は、現在の設定値あるいは設定位置を示します。

ロータリー

K-Mix のロータリーは、MIDI バンクに入っている時には従来のノブと同様に動作します。

- ●個々のロータリーは、現在の設定位置を MIDI CC メッセージとして送信します。
- ●個々のロータリーが出力するCC メッセージは、**K-Mix** エディタの**MIDI** タブで設定します。

●CC 値は0(最小)から 127(最大)です。

●0(最小)はおよそ7時の位置、127(最大)はおよそ5時の位置に相当します。ロータリーのいちば ん下の部分(6 時のあたり)は"デッド・ゾーン"になります。

●ロータリーを時計方向に回すと値は増大し、反時計方向に回すと減少します。

●ロータリーのLED は、現在の設定値あるいは設定位置を示します。

ボタン

K-Mix のボタンは、MIDI バンクに入っている時にはモーメンタリー・スイッチまたはトグル・スイッ チという、2 つの異なる動作をします。

●ボタンは常に、MIDI ノートを送信します。

●個々のボタンが出力する MIDI ノートや、ボタンの動作がモーメンタリー・スイッチかトグル・スイ ッチかは、**K-Mix** エディタの**MIDI** タブで設定します。

● "モーメンタリー"に設定されたボタンは、押した時には MIDI ノートをベロシティ値 127 で送信し、 離した時にはベロシティ値 0 で送信します。

● "トグル"に設定されたボタンは、最初に押した時に(トグル・オン)は MIDI ノートをベロシティ 値 127 で送信し、次に押した時(トグル・オフ)にはベロシティ値0 で送信します。

●ボタンのLED は、押した(またはトグル・オンの)時に点灯し、離した(またはトグル・オフの)時 に消灯します。

ダイヤモンド・パッド

K-Mix のダイヤモンド・パッドは、MIDI バンクに入っている時にはボタンと同様に動作します。4 つ のボタンはそれぞれ、モーメンタリー・スイッチまたはトグル・スイッチとして動作します。

●ダイヤモンド・パッドの 4 つのボタンはそれぞれ、MIDI ノートを送信します。

●個々のボタンが出力する MIDI ノートや、ボタンの動作がモーメンタリー・スイッチかトグル・スイ ッチかは、**K-Mix** エディタの**MIDI** タブで設定します。

●"モーメンタリー"に設定されたボタンは、押した時には MIDI ノートをベロシティ値127 で送信し、 離した時にはベロシティ値 0 で送信します。

● "トグル"に設定されたボタンは、最初に押した時に(トグル・オン)は MIDI ノートをベロシティ 値 127 で送信し、次に押した時(トグル・オフ)にはベロシティ値0 で送信します。

●ボタンのLED は、押した(またはトグル・オンの)時には赤で点灯し、離した(またはトグル・オフ の)時には緑の点灯に戻ります。

4.3.2.2 ミックス・バンクのダイヤモンド・パッド

K-Mix は、ミックス・バンクに入っている時にいくつかの特別な MIDI メッセージを送信できます。 K-Mix がミックス・バンクに入っている時には、ダイヤモンド・パッド・ボタンは MCU(マッキー・コ ントロール・ユニバーサル)トランスポート・コントロール・メッセージを送信します。

●ダイヤモンド・パッドのボタンにはラベルがプリントされていて、押した時にそれぞれ対応するトラ ンスポート・コントロール・メッセージを送信します。

● (右向き三角) =再生、■=停止、 (左向き二重三角) =巻き戻し、●=録音です。

●K-Mix は、ミックス・バンクに入っている時にはこれらのトランスポート・メッセージしか送信しま せん。3 つのうちいずれかの **MIDI** バンクに入っている時には、標準的な MIDI ノートを送信します。

4.3.2.3 MIDI Expander 出力

K-Mix に MIDI Expander が接続されている場合、K-Mix から送信される MIDI 信号は全て、(ポート 3 の K-Mix コントロール・サーフェスに加えて)MIDI Expander の MIDI 出力ジャックから送信されます。

 また、接続したコンピューターやタブレットからポート 2 の K-Mix Expander に MIDI 信号を送れば、 その信号も MIDI Expander の MIDI 出力ジャックから送信されます。

4.3.3 ミックス・バンクの外部 MIDI コントロール

K-Mix のミックス・バンクのパラメーターは、特定の MIDI メッセージを **K-Mix** のオーディオ・コン トロール・ポートに送信することでコントロールできます。K-Mix の Expander ポートあるいは **K-Mix** のコントロール・サーフェス・ポートに送信された MIDI 信号は、ミックス・バンクに関連した機能に は影響しません。

(!)K-Mix のパラメーターをオートメーション化した場合、あまりにも多くの MIDI メッセージを同時 に送信すると、処理が滞ることがあります。

 チャンネルをソロにしたりステレオ・ペアに設定したり AUX のプリ/ポストを切り替えたりするの を除いて、K-Mix のほとんど全てのパラメーターは、外部機器から MIDI メッセージを送信することでコ ントロールできます。

 標準的な MIDI メッセージは 0~127 の範囲ですが、K-Mix のミックス・バンクのパラメーターは多岐 にわたるので、受信した MIDI メッセージはそれぞれのミキサー・パラメーターに最適な範囲に割り振 られます。

●フェーダーのパラメーター=0~127 (最小~最大)

- ●ロータリーのパラメーター=0~127 (最小~最大)
- ●スイッチやボタンのパラメーター=0 (オフ)、1~127 (オン)

(!)K-Mix をコントロールする外部の MIDI メッセージは、コントロール可能な状態ではパス・スルー を無視します。

4.3.3.1 MIDI チャンネル

K-Mix にはエディット可能なパラメーターが 128 個以上あるので、それらをコントロールする MIDI メッセージもいくつかの異なる MIDI チャンネルに分散されています。

- ●MIDI チャンネル 1=入力チャンネル1 の設定
- ●MIDI チャンネル 2=入力チャンネル2 の設定
- ●MIDI チャンネル 3=入力チャンネル3 の設定
- ●MIDI チャンネル 4=入力チャンネル4 の設定
- ●MIDI チャンネル 5=入力チャンネル5 の設定
- ●MIDI チャンネル 6=入力チャンネル6 の設定
- ●MIDI チャンネル 7=入力チャンネル7の設定
- ●MIDI チャンネル 8=入力チャンネル8 の設定
- ●MIDI チャンネル 9=メイン出力の設定
- ●MIDI チャンネル 10=その他(リバーブ、サラウンド、AUX)の設定
- 4.3.3.2 入力チャンネルのパラメーター

 入力チャンネルのパラメーターは、ステレオ・ペアやソロの状態になっている場合や AUX プリ/ポ ストの切り替え以外、全てが MIDI 経由でコントロールできます。

 前項の**4.3.3.1 MIDI** チャンネルでも述べた通り、個々の入力チャンネルの MIDI コントロール可能な パラメーターは、それぞれ対応する MIDI チャンネルに分散されています。すなわち、MIDI チャンネル 1 で送信したメッセージは入力チャンネル1 をコントロール、MIDI チャンネル2 のメッセージは入力チ ャンネル 2 をコントロールといった具合です。この方式だと、それぞれのパラメーター(EQ ハイの周 波数ポイントなど)のCC#はそのままに、MIDI チャンネルだけを変えれば済むので便利です。

以下はコントロール可能なパラメーターと、それらをコントロールする MIDI CC#の対照表です。

(!)メイン出力と AUX 1~3 出力のパンニングおよびAUX 1~3 のセンド・レベルの CC メッセージ は、サラウンド・パンニングがオンの時には無視されます。これらのパラメーターは、サラウンドがオ ンの時には使用できません。

#### (左段)

●フェーダー/ボリューム・レベル=CC1  $\bullet$ ミュート=CC2  $\bullet$ EQ バイパス=CC3 ●EQ ハイ・ブースト/カット・レベル=CC4  $\bigcirc$ EQ ハイ・フリケンシー=CC5 ●EQ ミッド・ブースト/カット・レベル=CC6 ●EQ ミッド・フリケンシー=CC7  $\bigcirc$ EQ ミッドQ=CC8 ●EQ ロー・ブースト/カット・レベル=CC9 ●EQ ロー・フリケンシー=CC10 ●ゲート・バイパス=CC11 ●ゲート・スレッショルド=CC12  $\bullet$  ゲート・アタック・タイム=CC13 ●ゲート・リリース・タイム=CC14

●ゲート・ゲイン・リダクション=CC15

(右段)

- ●コンプレッサー・バイパス=CC16 ●コンプレッサー・スレショウルド=CC17 ●コンプレッサー・アタック・タイム=CC18 ●コンプレッサー・リリース・タイム=CC19 **●コンプレッサー・レシオ=CC20** ●コンプレッサー・メイクアップ・ゲイン=CC21 ●左/右パンニング(メイン出力用)=CC22 ●AUX 1 センド・レベル=CC23  $\bigodot$ AUX 1 パンニング=CC24  $\bigodot$ AUX 2 センド・レベル=CC25  $\bigodot$ AUX 2 パンニング=CC26 ●AUX 3 センド・レベル=CC27  $\bullet$ AUX 3 パンニング=CC28
- $\bigcirc$ 入力トリム=CC29
- 4.3.3.3 メイン出力バスのパラメーター

 メイン出力バスのパラメーターは、入力チャンネルと同様に外部からMIDIでコントロールできます。 唯一の違いは、パンニングとAUX センド・レベル、入力トリム・レベルが無い(メイン出力バスには、 これらの機能は存在しないので)ということです。

- メイン出力のパラメーターは全て、MIDI チャンネル9 で送信される MIDI CC メッセージでコントロ ールできます。
	- 以下はコントロール可能なパラメーターと、それらをコントロールする MIDI CC#の対照表です。
	- (!)メイン出力バスの EQ とゲート、コンプレッサーのパラメーターを外部から MIDI でコントロー

ルする CC メッセージは、サラウンド・パンニングがオンの時には無視されます。サラウンドがオンの 時にはエフェクトがバイパスされるので、これらのパラメーターは使用できません。

#### (左段)

- ●フェーダー/ボリューム・レベル=CC1  $\bullet$ ミュート=CC2  $\bullet$ EQ バイパス=CC3 ●EQ ハイ・ブースト/カット・レベル=CC4 ●EQ ハイ・フリケンシー=CC5 ●EQ ミッド・ブースト/カット・レベル=CC6 ●EQ ミッド・フリケンシー=CC7  $\bigodot$ EQ ミッドQ=CC8 ●EQ ロー・ブースト/カット・レベル=CC9 ●EQ ロー・フリケンシー=CC10
- ●ゲート・バイパス=CC11

# (右段)

- ●ゲート・スレッショルド=CC12  $\bullet$  ゲート・アタック・タイム=CC13 **●ゲート・リリース・タイム=CC14** ●ゲート・ゲイン・リダクション=CC15 ●コンプレッサー・バイパス=CC16 ●コンプレッサー・スレッショルド=CC17 ●コンプレッサー・アタック・タイム=CC18 ●コンプレッサー・リリース・タイム=CC19 ●コンプレッサー・レシオ=CC20
- ●コンプレッサー・メイクアップ・ゲイン=CC21

4.3.3.4 その他のパラメーター(リバーブ、サラウンド、AUX)

K-Mix の入力チャンネルやメイン出力バスと関連する以外のパラメーターは全て、MIDI チャンネル10 で送信される MIDI CC メッセージでコントロールできます。

以下はコントロール可能なパラメーターと、それらをコントロールする MIDI CC#の対照表です。

(!)AUX 1~3 の出力レベルとミュートの CC メッセージは、サラウンド・パンニングがオンの時に は無視されます。これらのパラメーターは、サラウンドがオンの時には使用できません。

 サラウンドのパラメーターを外部から MIDI でコントロールする CC メッセージは、ステレオ・パン ニングがオンの時には無視されます。これらのパラメーターは、サラウンドがオンの時にしか使用でき ません。

#### (左段)

- ●リバーブ・チャンネル・センド・レベル1~8=CC1~8
- ●リバーブ・プリ・ディレイ=CC9
- ●リバーブ・ディレイ・タイム=CC10
- ●リバーブ・ダンピング=CC11
- ●リバーブ・ディフュージョン=CC12
- ●リバーブ・レベル=CC13

●リバーブ・バイパス=CC14 **●サラウンド・パンナー1 角度=CC15 ●サラウンド・パンナー1 半径=CC16 ●サラウンド・パンナー2角度=CC17 ●サラウンド・パンナー2半径=CC18** 

(右段)

- **●サラウンド・パンナー3 角度=CC19**
- **●サラウンド・パンナー3半径=CC20**
- **●サラウンド・パンナー4 角度=CC21**
- **●サラウンド・パンナー4半径=CC22**
- ●AUX 1 フェーダー/出力レベル=CC23
- $\bigodot$ AUX 1 ミュート=CC24
- $\bigcirc$ AUX 2 フェーダー/出力レベル=CC25
- $\bigcirc$ AUX 2 ミュート=CC26
- ●AUX 3 フェーダー/出力レベル=CC27
- $\bigodot$ AUX 3  $\geq$   $\sqcup$   $\rightarrow$   $\sqsubset$   $\bigcirc$   $\bigcirc$

4.3.3.5 プログラム・チェンジ・メッセージによるプリセットの切り替え

**K-Mix** のオーディオ・コントロール・ポートに送信するプログラム・チェンジ・メッセージは、現在 呼び出されているK-Mix のプリセットを切り替えます。

●プログラム・チェンジ 1~12 は、それぞれプリセット1~12(A~L)を呼び出します。

**●プログラム・チェンジ・メッセージは、K-Mix のオーディオ・コントロール・ポートに送信する必用** がありますが、MIDI チャンネルはどれでも構いません。

4.3.3.6 ミックス・バンク外での MIDI コントロール

 ミックス・バンクに入っていない(たとえば MIDI バンク 2 に入っている)状態でも、外部から MIDI 経由で K-Mix のミックス・バンクのパラメーターをコントロールできます。この場合、パラメーターが 変更されたことを視覚的に確認することはできませんが、バックグラウンドでは新しい設定値に変更さ れ、オーディオ出力信号に反映されます(じゅうぶんに聴こえる変化の場合)。

4.3.4 MIDI バンクの外部 MIDI コントロール

K-Mix の MIDI バンクのパラメーターは、K-Mix のコントロール・サーフェス・ポートに MIDI メッセ ージを送信してコントロールできます。**K-Mix** のオーディオ・コントロールや**Expander** のポートに送 信された MIDI 信号は、MIDI バンクに関連したパラメーターには影響しません。

K-Mix のそれぞれの MIDI バンクでは、以下のパラメーターをコントロールできます。

## ●フェーダーの位置

## ●ロータリーの位置

●ボタンの状態("モーメンタリー"に設定された場合)

 これらのパラメーターをコントロールする特定の MIDI CC や MIDI ノートは、個々のフェーダーやロ ータリー、ボタンが送信するように設定された CC や MIDI ノートと同じになります。これらは **K-MIx** エディタの **MIDI** タブで設定します。たとえば、あるフェーダーの位置を CC24、MIDI チャンネル 5 で 送信するように設定されている場合、K-Mix のコントロール・サーフェス・ポートに CC24 と MIDI チ ャンネル5 で送信すれば、そのフェーダーをコントロールできます。

4.3.4.1 フェーダーのコントロール

K-Mix の 3 つの MIDI バンク内では、受信した MIDI CC メッセージでフェーダーをコントロールでき ます。個々のフェーダーをコントロールする具体的な CC#と MIDI チャンネルは、**K-Mix** エディタの **MIDI** タブでそのフェーダーが出力するように設定されたものと同じになります。

●MIDI CC♯は0~127 の範囲で、0~127 の値はフェーダーの可変幅全体に割り振られます。

●0 はフェーダーをいちばん下まで下げた状態で、127 はいちばん上まで上げた状態です、これは、フ ェーダーが MIDI 信号を送信する時と同じです。

●フェーダーのLED の点灯位置は、CC メッセージを受信すると自動的に新しい値の位置に変更されま す。

4.3.4.2 ロータリーのコントロール

 フェーダーと同様、ロータリーもK-Mix の 3 つの MIDI バンク内では受信した MIDI CC メッセージで コントロールできます。個々のロータリーをコントロールする具体的な CC#と MIDI チャンネルは、 **K-Mix** エディタの**MIDI** タブでそのロータリーが出力するように設定されたものと同じになります。

●MIDI CC♯は0~127 の範囲で、0~127 の値はロータリーの可変幅全体に割り振られます。

●0(最小)はおよそ 7 時の位置、127(最大)はおよそ 5 時の位置に相当します。ロータリーが MIDI メッセージを送信する時と同じです。

●ロータリーのLED の点灯位置は、CC メッセージを受信すると自動的に新しい値の位置に変更されま す。

4.3.4.3 ボタンのコントロール

 全てのモード・ボタンとチャンネル・セレクト・ボタン、ダイヤモンド・パッドのボタンは、受信し た MIDI メッセージでコントロールできます。フェーダーやロータリーが MIDI CC メッセージに反応す るのに対して、ボタンは MIDI ノート・メッセージに反応します。個々のボタンをコントロールする具 体的なノート・ナンバーと MIDI チャンネルは、**K-Mix** エディタの**MIDI** タブでボタンが送信するように 設定したものと同じになります。

●MIDI 経由でボタンがコントロールできるのは、ボタンがモーメンタリー・スイッチとして動作するよ うに(K-Mix エディタで)設定されている場合のみです。トグル・スイッチとして設定されている場合 は、コントロールできません。

**●MIDI ノートのベロシティ値は、ボタンの LED の点灯/消灯をコントロールします。 0=消灯、1~127** =点灯です。

●ボタンを直接押すと、LED が消灯します。この操作は、モーメンタリーに設定されたボタンの状態を 変える最後のメッセージに優先します。直接押す操作は常に、コントロール・メッセージに優先します。

4.3.4.4 MIDI バンク外での MIDI コントロール

 全ての MIDI バンク・パラメーターは、K-Mix が現在入っているバンクとは無関係に、外部から MIDI 経由でコントロールできます。ミックス・バンクに入っている時には、全ての MIDI バンクが外部から の MIDI メッセージでコントロールできます。この場合、パラメーターが変更されたことを視覚的には 確認できませんが、MIDI バンクに戻るとすぐに、変更後のフェーダーやロータリー、ボタンの状態が確 認できます。

4.3.5 MIDI Expander 経由での MIDI 入力

K-Mix のミックス・バンクのパラメーターは、接続した MIDI Expander 経由でコントロールすること もできます。外部 MIDI 機器からExpander の MIDI 入力ジャックに送信される MIDI 信号は全て、K-Mix のコントロールに使用されます。ただし、MIDI バンクのパラメーターは MIDI Expander からコントロ ールできません。

(!)MIDI Expander から K-Mix をコントロールするには、K-Mix エディタから Expander コントロー ルの設定をオンにしておかなければなりません。

4.3.5.1 プリセットの切り替え

MIDI Expander の MIDI 入力ジャックに送信されたプログラム・チェンジ・メッセージは、呼び出さ れるプリセットの変更に使用できます。

**●プログラム・チェンジ 1~12 は、それぞれプリセット1~12 (A~L) を呼び出します。** 

●プログラム・チェンジ・メッセージは、MIDI チャンネル 16 で送信する必用があります。K-Mix は、 これ以外のチャンネルで送信されたプログラム・チェンジ・メッセージを無視します。

4.3.5.2 ミックス・バンクのコントロール

 ミックス・バンクのパラメーターは、MIDI Expander 経由で全てコントロールできます。ミックス・ バンクをコントロールする具体的なメッセージは、K-MIx をコンピューターからコントロールする時の ものと全く同じです。これらのメッセージについては、4.3.3 ミックス・バンクの外部 MIDI コントロ ールの項に細かく説明しています。

4.3.5.3 MIDI バンクのコントロール

MIDI Expander 経由での K-Mix の MIDI バンクのコントロールは、サポートされていません。MIDI Expander の MIDI 入力ジャックに送信するメッセージでコントロールできるのは、K-Mix のミックス・ バンクのパラメーターだけです。